**B** BANCO DE LA NACION

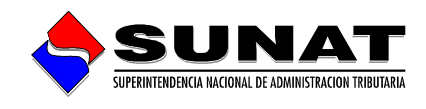

## **INDICE**

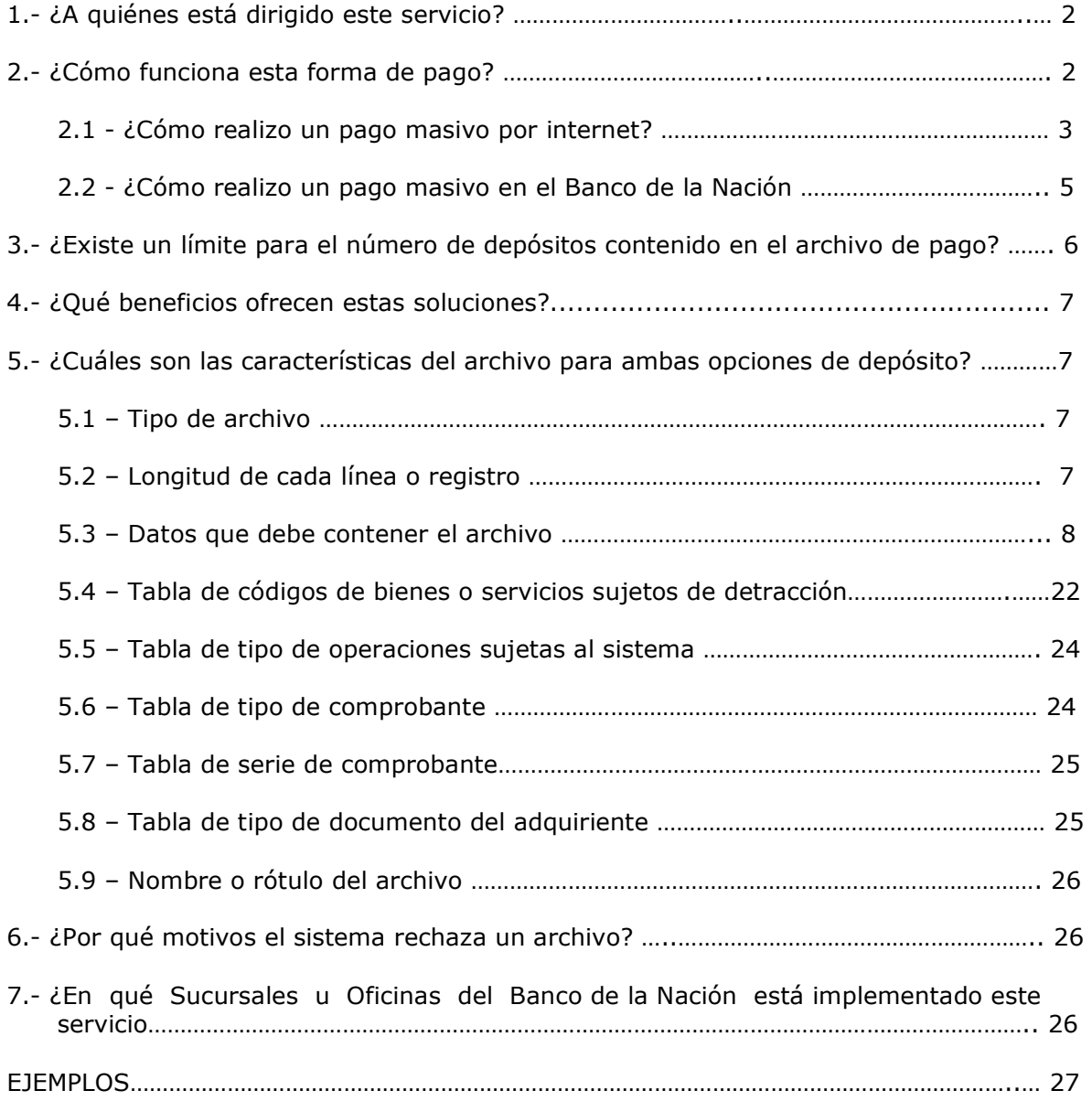

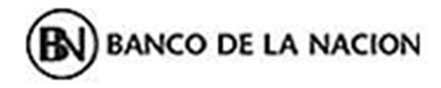

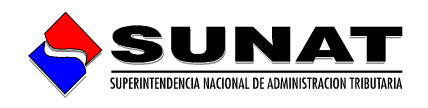

## **DEPÓSITO MASIVO DE DETRACCIONES: POR INTERNET Y EN EL BANCO DE LA NACIÓN**

## **INSTRUCTIVO**

#### **1.- ¿A quiénes está dirigido este servicio?**

A los **adquirientes** que realizan múltiples operaciones sujetas a detracción de manera frecuente, y tienen la necesidad de efectuar gran cantidad de depósitos en las cuentas bancarias de un número significativo de proveedores.

A los **proveedores** que tienen la necesidad de realizar múltiples depósitos en su cuenta propia a consecuencia de las operaciones realizadas con múltiples adquirientes. En esta alternativa, es el mismo proveedor que realiza los depósitos de la detracción.

#### **2.- ¿Cómo funciona esta forma de pago?**

Tiene usted dos medios para realizarlo:

- a) Por Internet, a través de la página web de SUNAT, para tal efecto deberá utilizar su código de usuario y password de acceso al ambiente SOL (SUNAT Operaciones en Línea).
- b) Con apersonamiento a las ventanillas de las sucursales y agencias autorizadas del Banco de la Nación.

Características de ambas opciones:

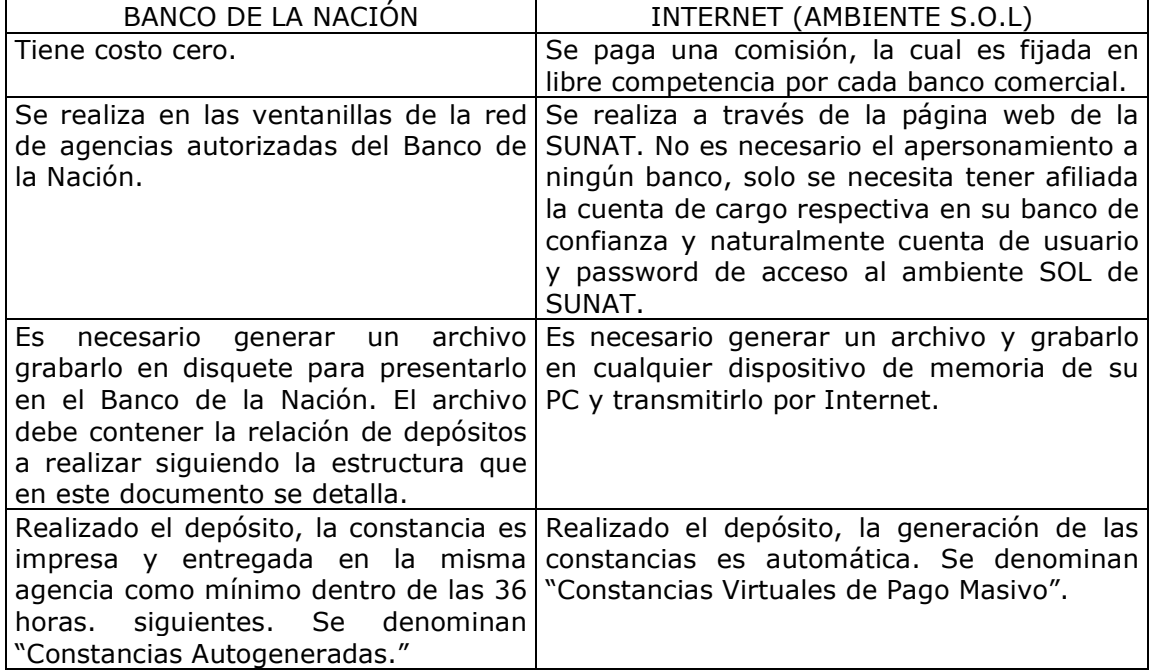

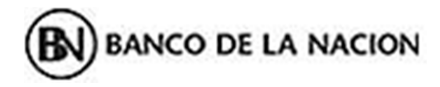

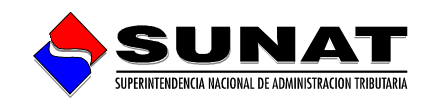

### **2.1 - ¿Cómo realizo un pago masivo por Internet?**

Siga los siguientes pasos:

- a) Elabore un archivo de texto (archivo plano) con los datos que identifican los depósitos a realizar y grábelo en cualquier unidad o dispositivo de memoria de su PC. La estructura del archivo difiere de acuerdo a su categoría como depositante, es decir si lo hace como **Adquiriente** del bien o servicio o como **Proveedor;** los atributos de dicho archivo y ejemplos prácticos se detallan más adelante.
- b) Ingresar al ambiente SUNAT Operaciones en Línea (SOL) en la página web de la SUNAT (www.sunat.gob.pe).
- c) Si el Código de Usuario y Clave de Acceso al sistema son correctos, usted podrá acceder al ambiente para realizar el depósito masivo.
- d) Aparecerá la pantalla siguiente para que usted pueda ubicar y cargar el archivo de pagos mediante la opción "Examinar" del rubro "Depósitos Masivos" ubicado en la parte superior:

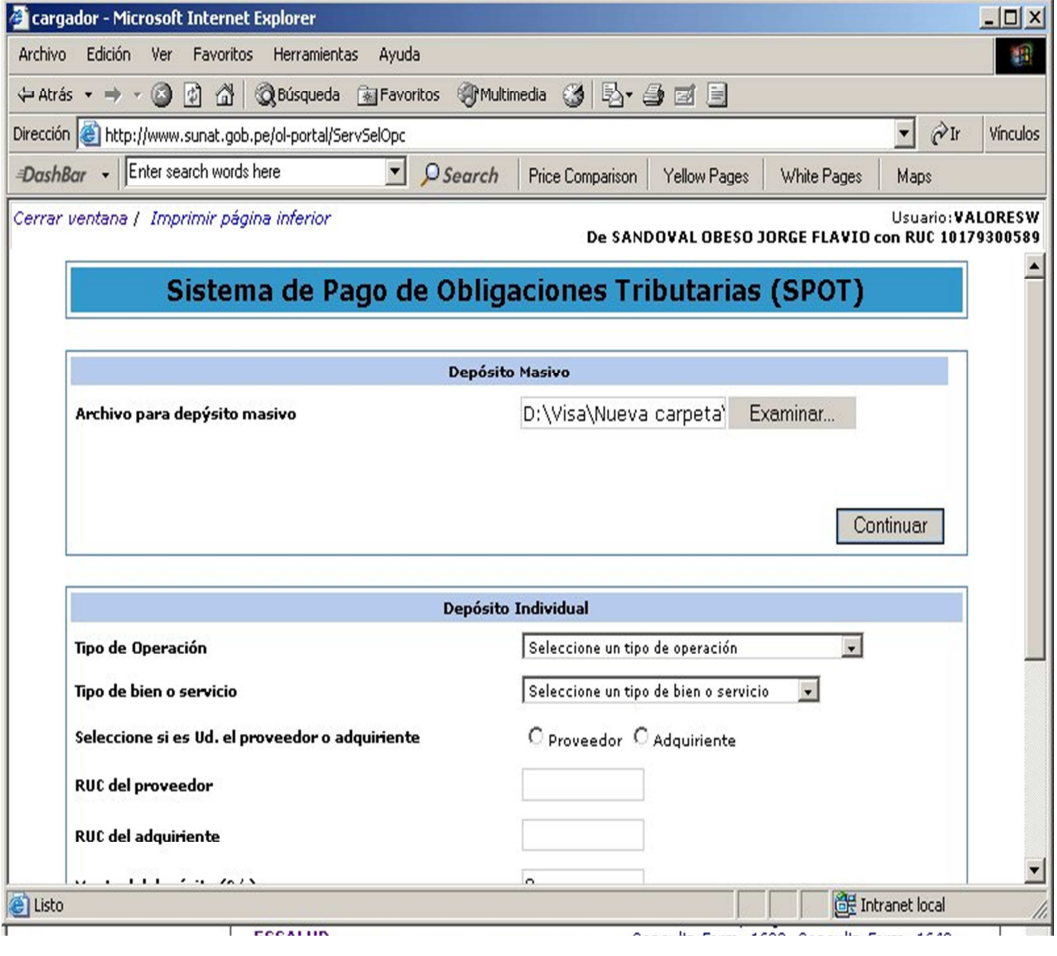

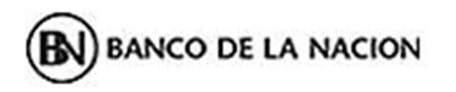

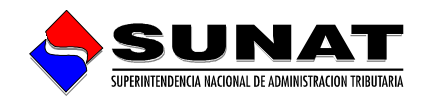

e) Si el archivo es correcto y cumple con las validaciones que realiza el sistema, mostrará los datos de cabecera que identifican la operación y un listado de los pagos a realizar para que usted pueda confirmar la operación:

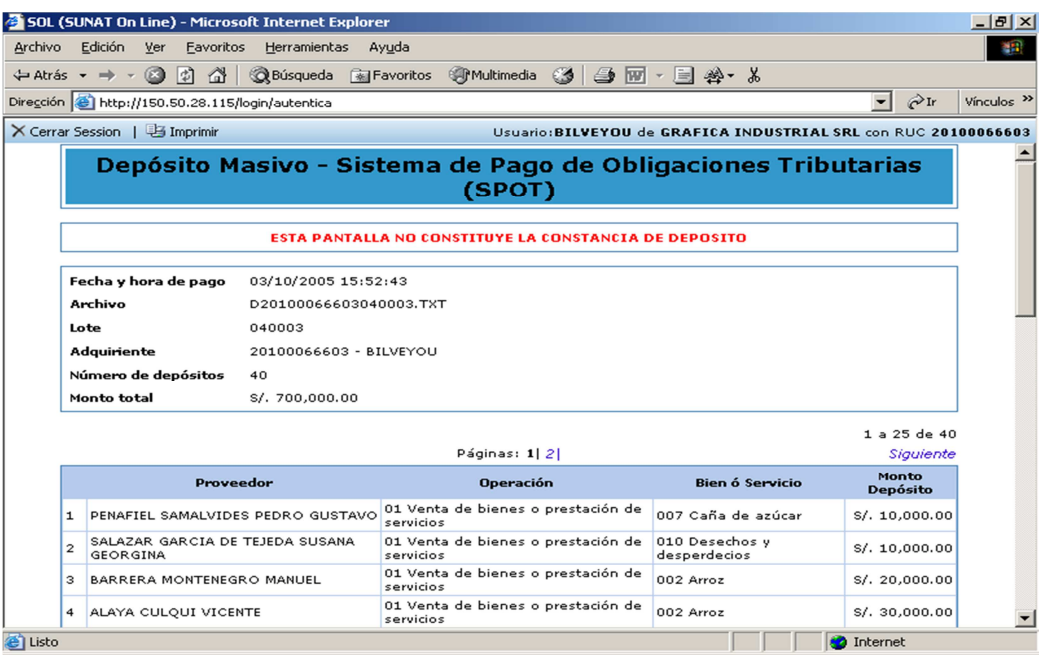

f) El sistema entre otras validaciones verificará que el RUC de los titulares de las cuentas a las que se destina el depósito sea válido y tenga una cuenta de detracciones asociada en el Banco de la Nación, si no hay motivos de rechazo presentará la pasarela de pagos siguiente:

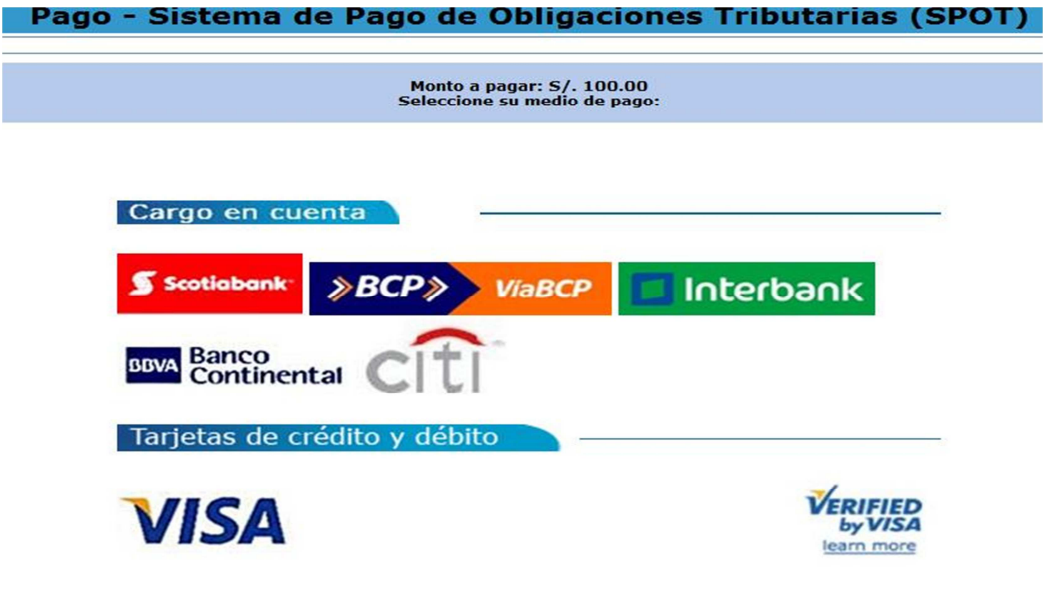

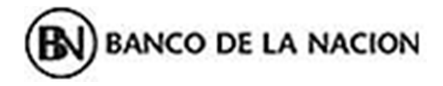

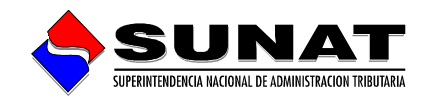

g) Elegida la modalidad de pago y el icono de la entidad bancaria en donde usted tiene una cuenta afiliada o si lo prefiere mediante tarjetas afiliadas al sistema VISA, podrá realizar automáticamente el cargo en dicha(s) cuenta(s) por el total indicado y emitirá la constancia de pago conteniendo cada uno de los depósitos que conforman la relación.

Evocará una pantalla que le permitirá "Abrir" o "Guardar" en un dispositivo de memoria de su PC, el archivo conteniendo la "Constancia Virtual de Depósitos Masivos".

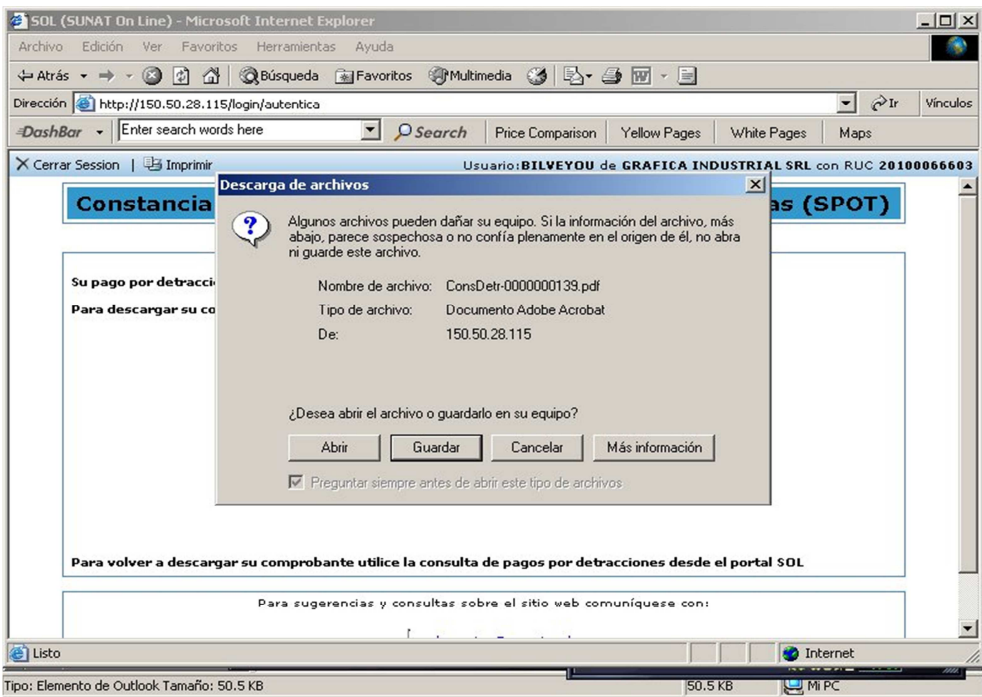

### **2.2 - ¿Cómo realizo un pago masivo en el Banco de la Nación?**

Deberá usted seguir los siguientes pasos:

- a) Elabore un archivo de texto (archivo plano) con los datos que identifican los depósitos a realizar. La estructura del archivo difiere de acuerdo a su categoría como depositante, es decir si lo hace como **Adquiriente** del bien o servicio o como **Proveedor;** los atributos de dicho archivo y ejemplos prácticos se detallan más adelante.
- b) Apersonarse a la oficina del Banco de la Nación (BN) más cercana a su domicilio fiscal autorizada (Ver punto 7) para recibir este tipo de depósitos, portando:
	- Un disquete conteniendo el archivo mencionado en el punto a).

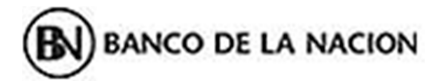

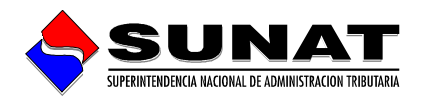

- El cheque de gerencia respectivo por un monto equivalente a la suma total de los depósitos girado a nombre del Banco de la Nación. Puede ser más de un cheque si lo estima necesario.
- Carta simple con firma de un responsable y sello de la empresa, dirigida al Banco de la Nación informando el número de depósitos a realizar por este medio, número del(los) cheque(s) que se presentan, monto, banco emisor y anexando el detalle de las cuentas y sus titulares a las que se realizarán los depósitos. La copia de la carta será sellada por el Banco y entregada al contribuyente como cargo de recepción de los cheques.
- c) Las agencias receptoras del BN cuentan con un sistema de recepción que validará el contenido del archivo plano y emitirá un reporte de conformidad o rechazo según detecte inconsistencias al validar la información de los disquetes (Por ejemplo, información incompleta, no-coincidencia del total de pagos consignado en el disquete respecto al monto total sumarizado de registros, números de cuenta erróneos, formato de periodo tributario errado, etc.).
- d) Si la operación es válida el sistema cargará la información a la base de datos y generará un reporte de conformidad, el cual será impreso y entregado junto con la copia de la carta presentada como respaldo de haber realizado el depósito correspondiente.
- e) El BN después del cierre de las operaciones del día imprimirá las constancias de depósito individuales con el detalle de los pagos realizados. En la parte superior derecha de las constancias aparecerá el número autogenerado que identifica la constancia y el depósito respectivo por cada proveedor.
- f) Le serán entregadas tres copias de las constancias impresas con la firma y sello del BN.
- g) Tanto el Depositante como el Proveedor (Titulares de las cuentas) tienen la posibilidad de consultar posteriormente los depósitos realizados, verificando la relación histórica de sus pagos en la opción "Consulta de Detracciones" del ambiente SOL.
- h) En el traslado de la mercadería es importante que tenga a la mano las constancias de depósito pues los datos que identifican la operación serán verificados en las acciones permanentes de control de la SUNAT.

### **3.- ¿Existe un límite para el número de depósitos contenido en el archivo de pago?**

No existe un límite máximo para ambas opciones de pago, sin embargo, si existe un número mínimo de depósitos cuando el depósito masivo se efectúa en el Banco de la Nación (mínimo 10 depósitos), mientras que por internet, se puede utilizar la modalidad masiva cuando se realicen uno (1) o más depósitos.

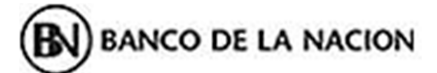

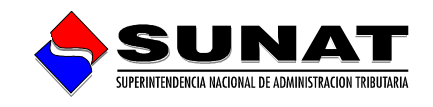

#### **4.- ¿Qué beneficios ofrecen estas soluciones?**

- Ahorro significativo de tiempo para el cumplimiento de sus obligaciones.
- Menor costo pues se evita tramitar cheques de gerencia en la Banca Comercial.
- En una sola operación puede realizar el depósito de detracciones para "n" proveedores.
- Menor costo administrativo para todos, dado que la constancia de depósito es generada automáticamente en su PC (Internet) o generada y numerada automáticamente por el sistema (Banco de la Nación), sin necesidad de llenar formularios pre impresos con tres copias.
- Puede consultar en el ambiente SOL, en cualquier momento, la relación histórica de sus depósitos, generar una nueva constancia y/o enviarla por correo electrónico a su proveedor.
- Puede consultar en línea el Estado de su Cuenta de Detracciones en el Banco de la Nación, accediendo a la dirección http://www.bn.com.pe, en donde podrá identificar a todas la Personas Naturales o Jurídicas que han realizado depósitos a su cuenta. En esta dirección se indican los requisitos para obtener su cuenta de usuario y password correspondiente.

#### **5.- ¿Cuáles son las características del archivo para ambas opciones de depósito?**

#### **5.1 Tipo de archivo:**

Texto, es decir, el nombre debe tener la extensión .txt, esta extensión no deber ser puesta manualmente, sino por el propio procesador de texto al momento de grabar el archivo con la opción "Guardar".

## **5.2 Longitud de cada línea o registro:**

#### **5.2.1 Por internet**

Es de 68 bytes para la primera línea (datos de cabecera) y de 107 bytes para los registros o filas del detalle. Es decir, los datos necesarios para el pago de cada detracción deben consignarse en cada una de estas líneas, la suma de todos los caracteres y espacios en blanco debe totalizar 107.

Si un campo o dato que compone una línea, no totaliza el ancho requerido (descrito en la tabla respectiva), debe completarse con espacios en blanco; si excede 107 se recortarán los caracteres necesarios.

### **5.2.2 En el Banco de la Nación**

Es de 68 bytes para la primera línea (datos de cabecera) y de 66 bytes para los registros o filas del detalle. Es decir, los datos necesarios para el pago de cada detracción deben consignarse en cada una de estas líneas, la suma de todos los caracteres y espacios en blanco debe totalizar 66.

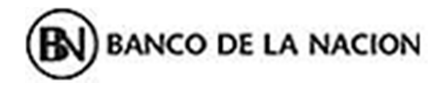

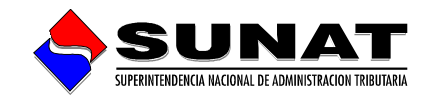

Si un campo o dato que compone una línea, no totaliza el ancho requerido (descrito en la tabla respectiva), debe completarse con espacios en blanco; si excede 66 se recortarán los caracteres necesarios.

## **5.3 Datos que debe contener el archivo:**

## **5.3.1 Por internet**

### **Caso 1:**

Si es usted un **adquiriente** que realiza de manera frecuente múltiples operaciones sujetas a detracción, y tiene la necesidad de efectuar gran cantidad de depósitos en las cuentas de un número significativo de proveedores, construya su archivo de la siguiente manera:

## **a) Datos de cabecera del archivo (primera línea):**

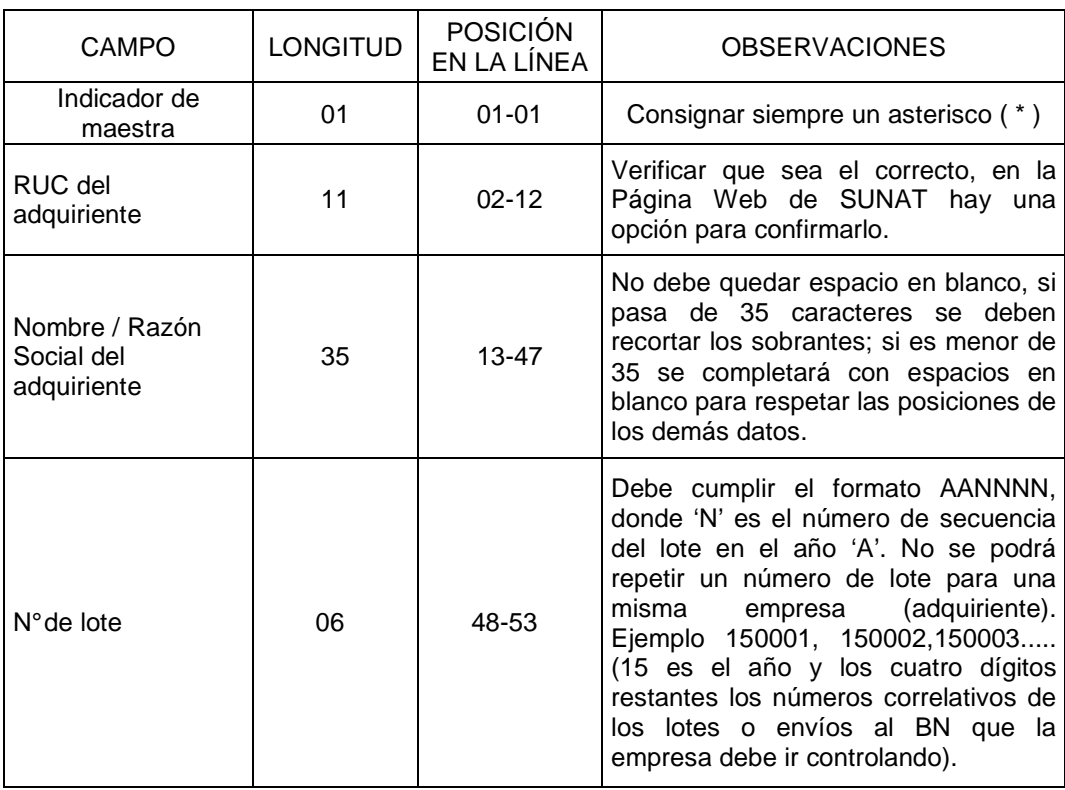

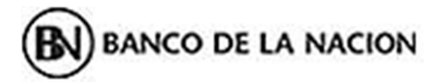

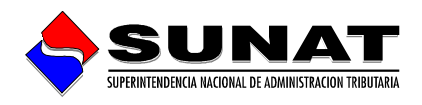

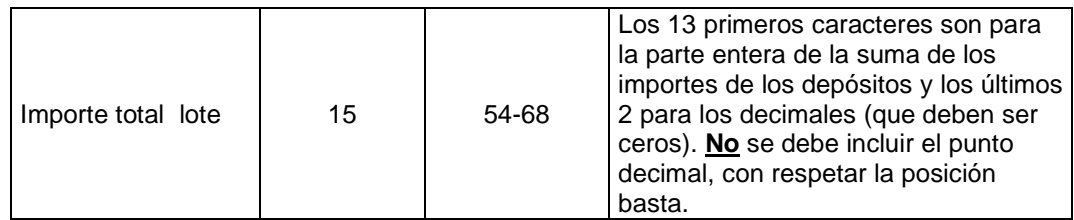

# **b) Datos de las filas subsiguientes (Registro de los Abonos)**

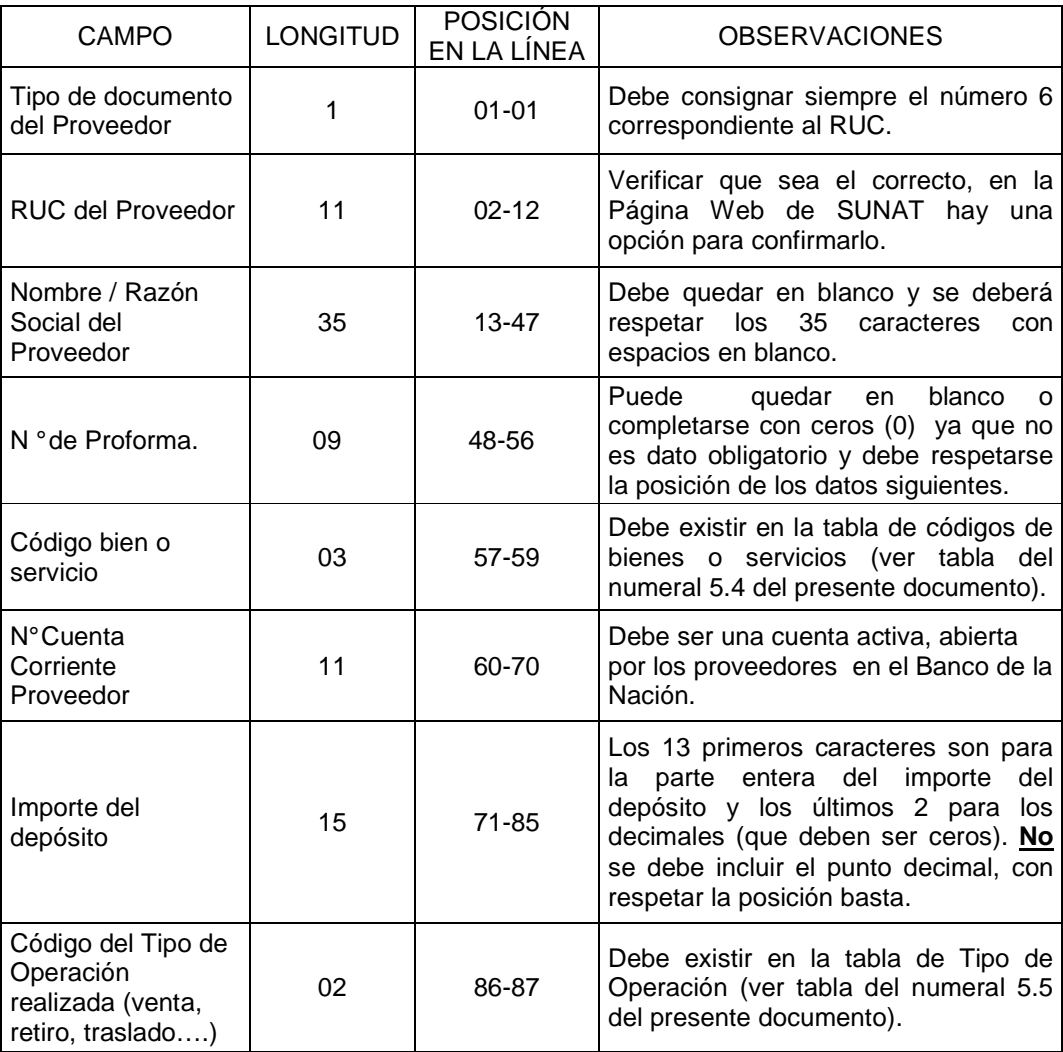

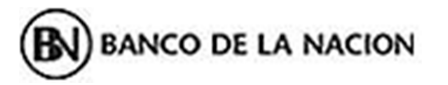

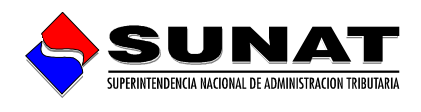

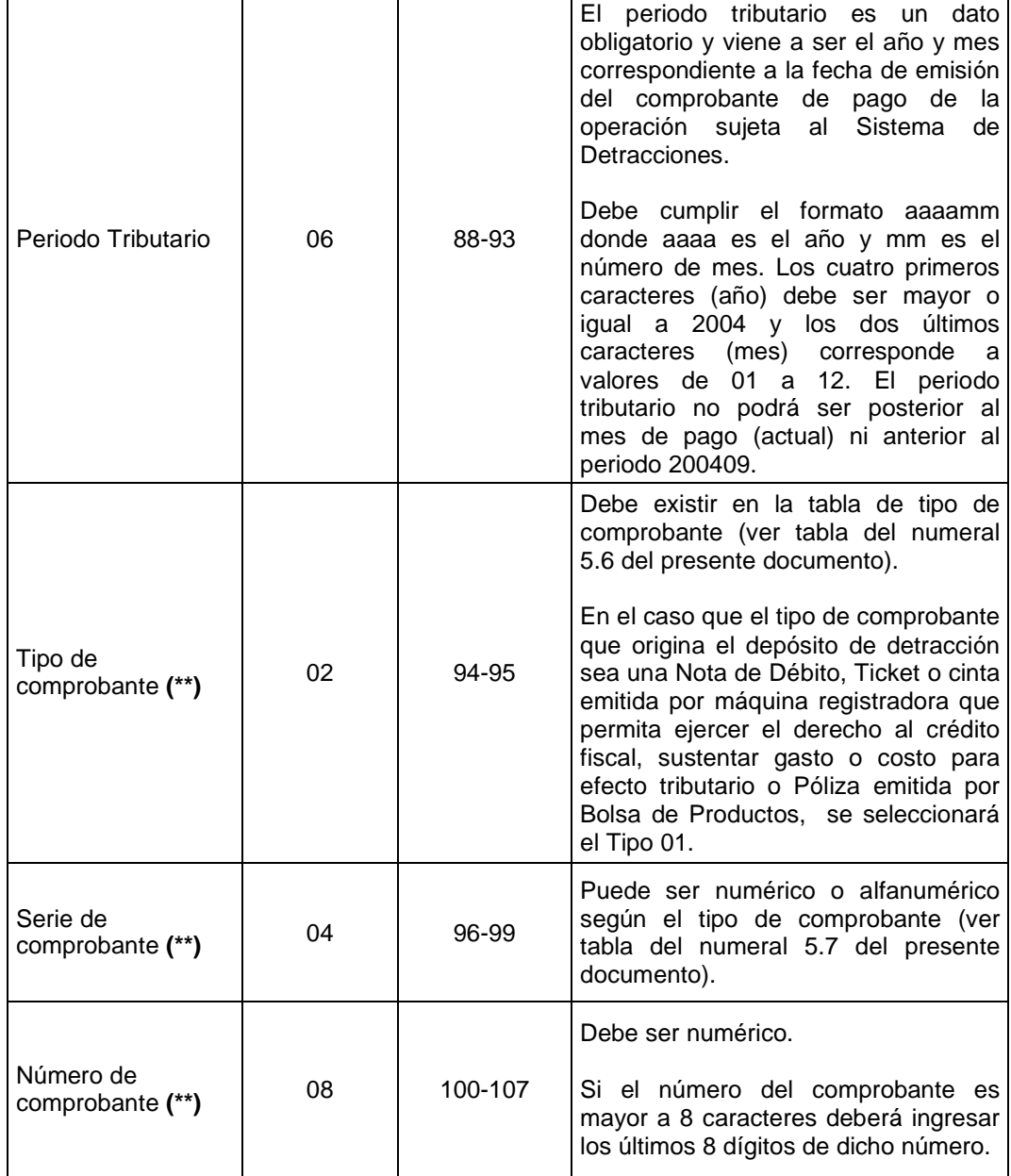

**(\*)** De acuerdo al numeral 19.1 del artículo 19 de la Resolución de Superintendencia N° 183-2004/SUNAT, los comprobantes de pago que se emitan por las operaciones sujetas al Sistema:

- a) No podrán incluir operaciones distintas a éstas.
- b) Deberán consignar como información no necesariamente impresa la frase: Operación sujeta al Sistema de Pago de Obligaciones Tributarias con el Gobierno Central.**"**

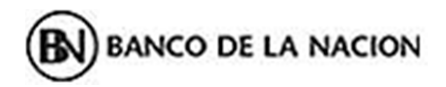

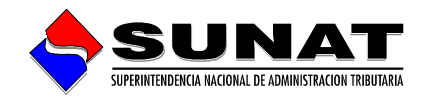

**(\*\*)** La información del comprobante es obligatoria por cuanto el depósito cuando es realizado respecto de una operación de venta, prestación de servicio o contrato de construcción, debe hacerse emitido el respectivo comprobante de pago en concordancia con lo previsto en la Ley del Impuesto General a las Ventas y el Reglamento de Comprobante de Pago.

### **Caso 2:**

Si usted es un **proveedor** que tiene múltiples adquirientes y tiene la necesidad de pagar en una sola operación el total de las detracciones, construya su archivo de la siguiente manera:

## **a) Datos de cabecera del archivo (primera línea):**

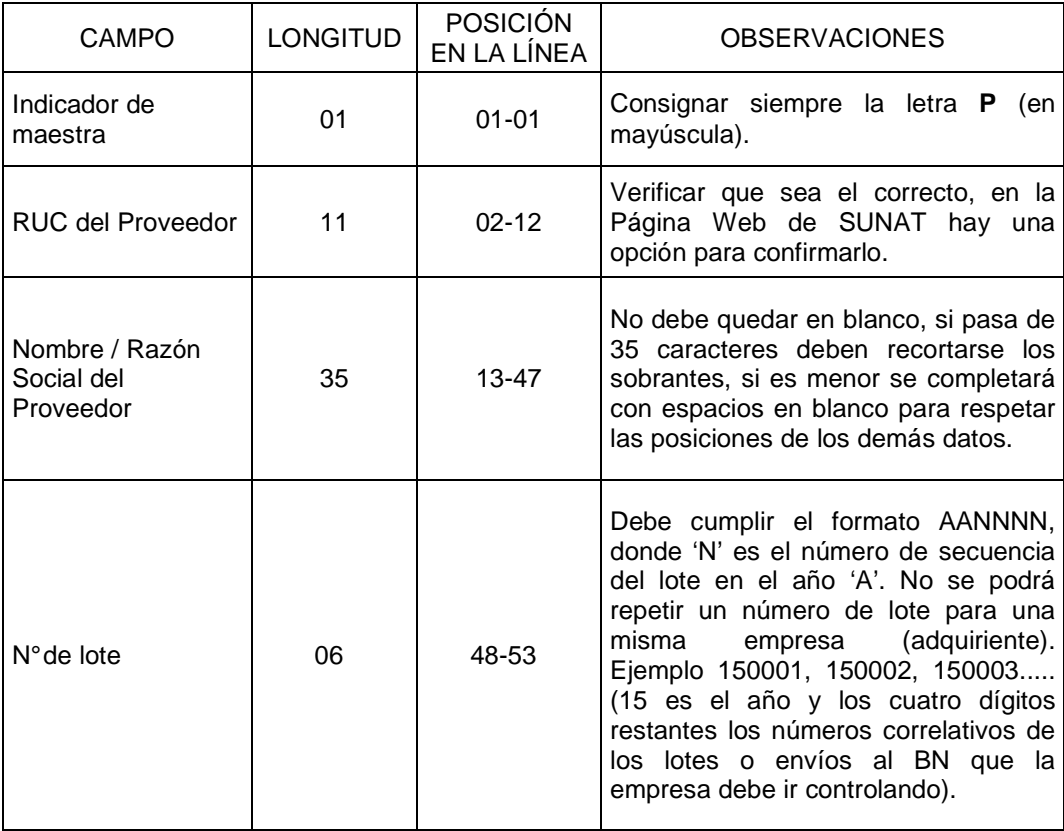

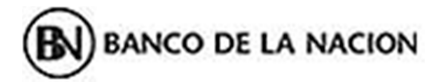

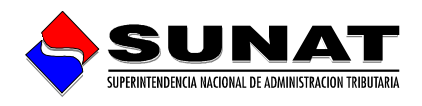

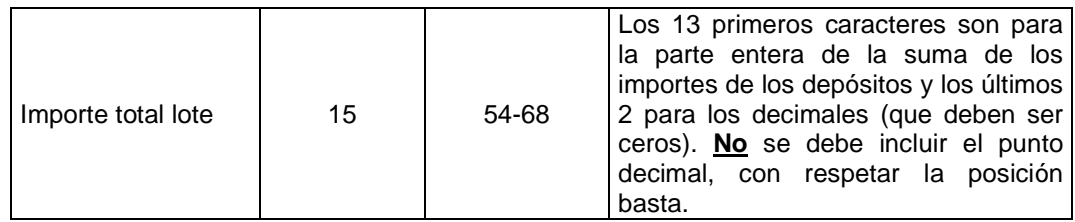

# **b) Datos de las filas subsiguientes (Registro de los Abonos)**

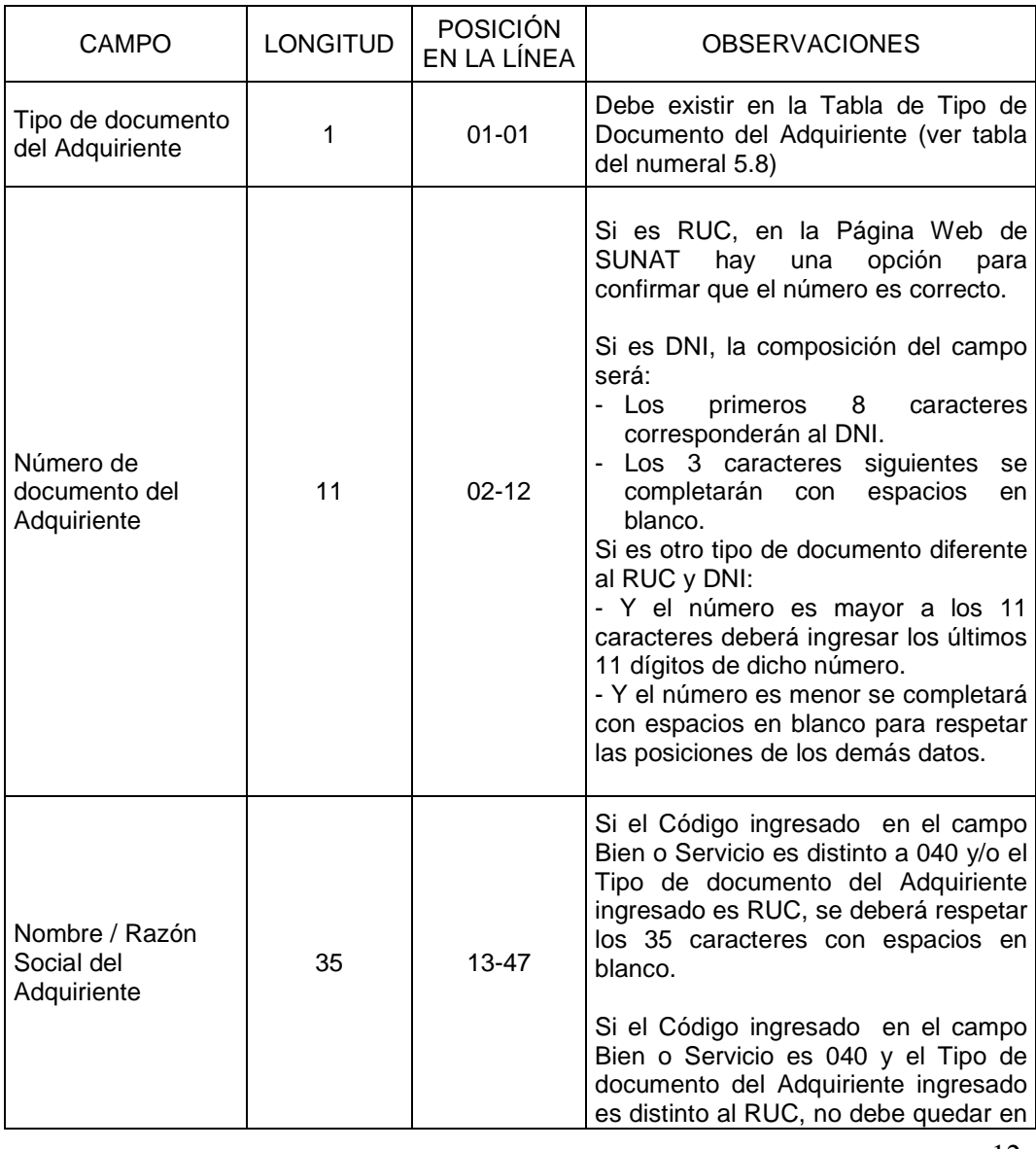

12

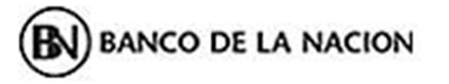

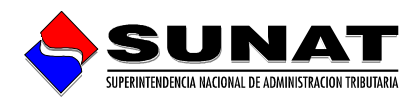

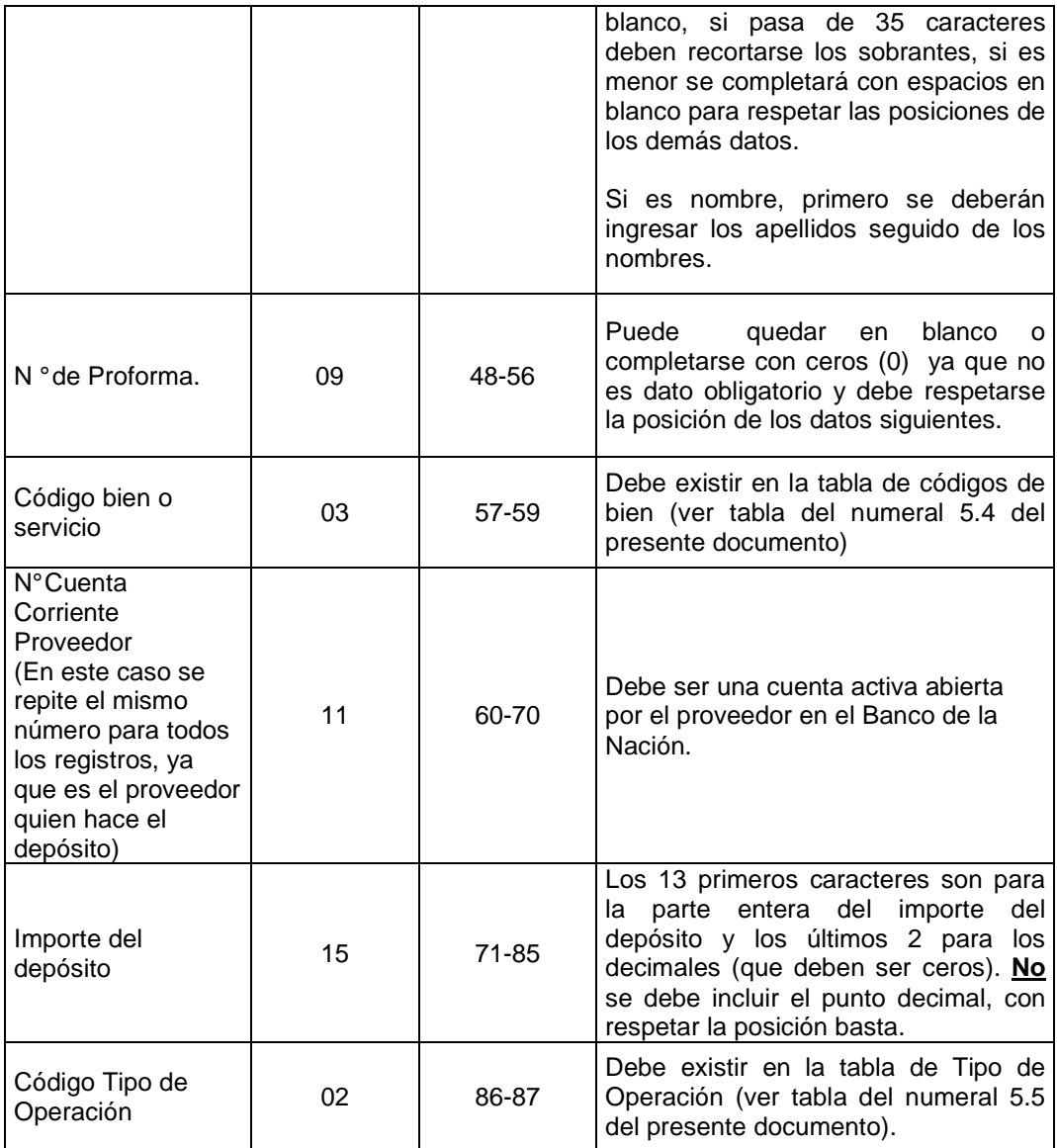

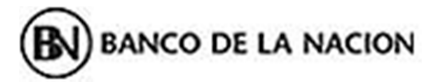

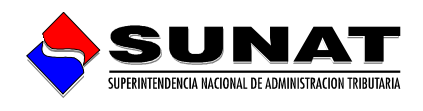

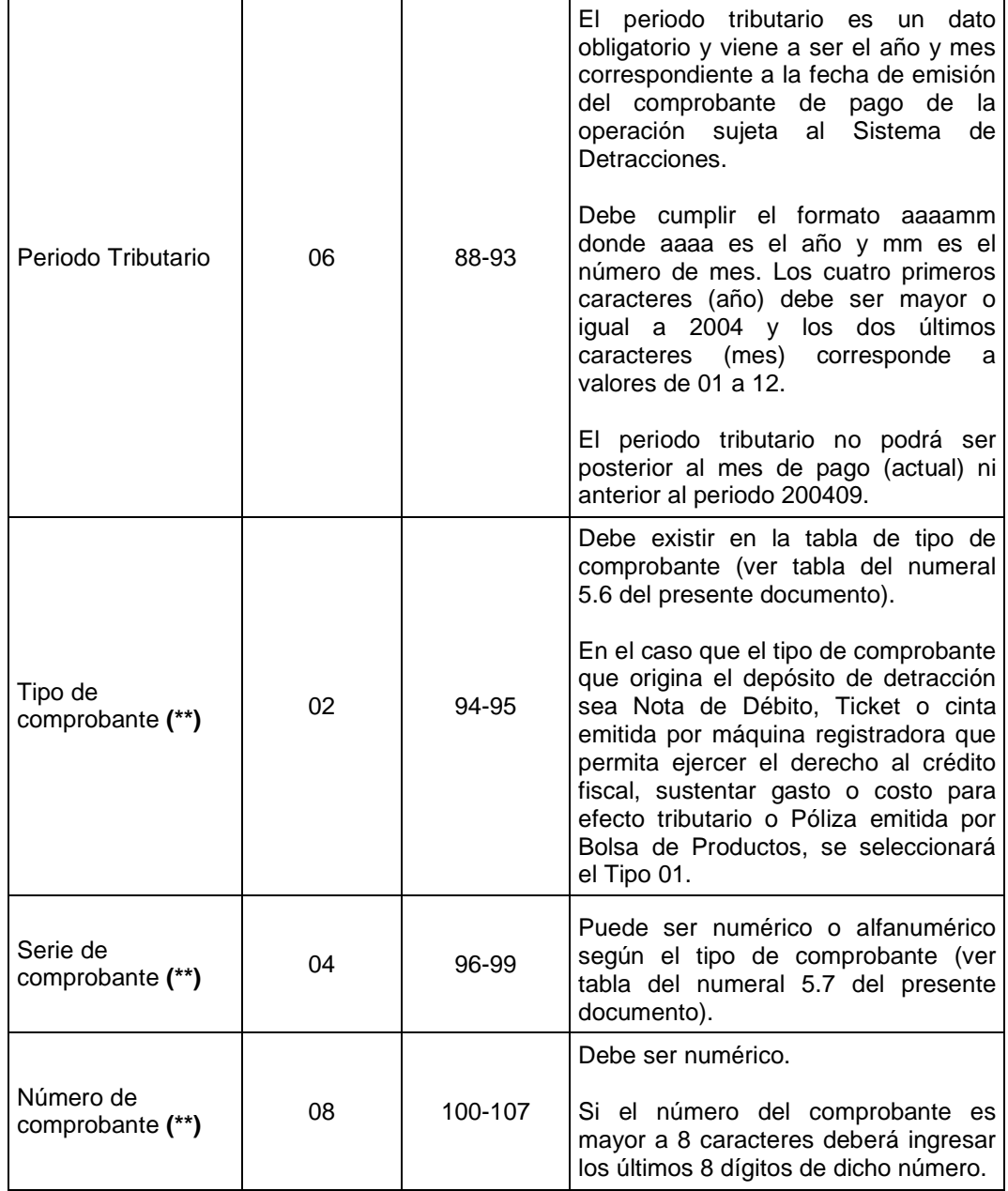

**(\*)** De acuerdo al numeral 19.1 del artículo 19 de la Resolución de Superintendencia N° 183-2004/SUNAT, los comprobantes de pago que se emitan por las operaciones sujetas al Sistema:

- a) No podrán incluir operaciones distintas a éstas.
- b) Deberán consignar como información no necesariamente impresa la frase: Operación sujeta al Sistema de Pago de Obligaciones Tributarias con el Gobierno Central.**"**

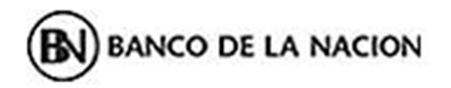

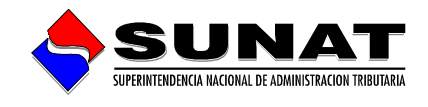

**(\*\*)** La información del comprobante es obligatoria por cuanto el depósito cuando es realizado respecto de una operación de venta, prestación de servicio o contrato de construcción, debe hacerse emitido el respectivo comprobante de pago en concordancia con lo previsto en la Ley del Impuesto General a las Ventas y el Reglamento de Comprobante de Pago.

## **5.3.2. En el Banco de la Nación**

### **Caso 1:**

Si es usted un **adquiriente** que realiza de manera frecuente múltiples operaciones sujetas a detracción, y tiene la necesidad de efectuar gran cantidad de depósitos en las cuentas de un número significativo de proveedores, construya su archivo de la siguiente manera:

## **a) Datos de cabecera del archivo (primera línea):**

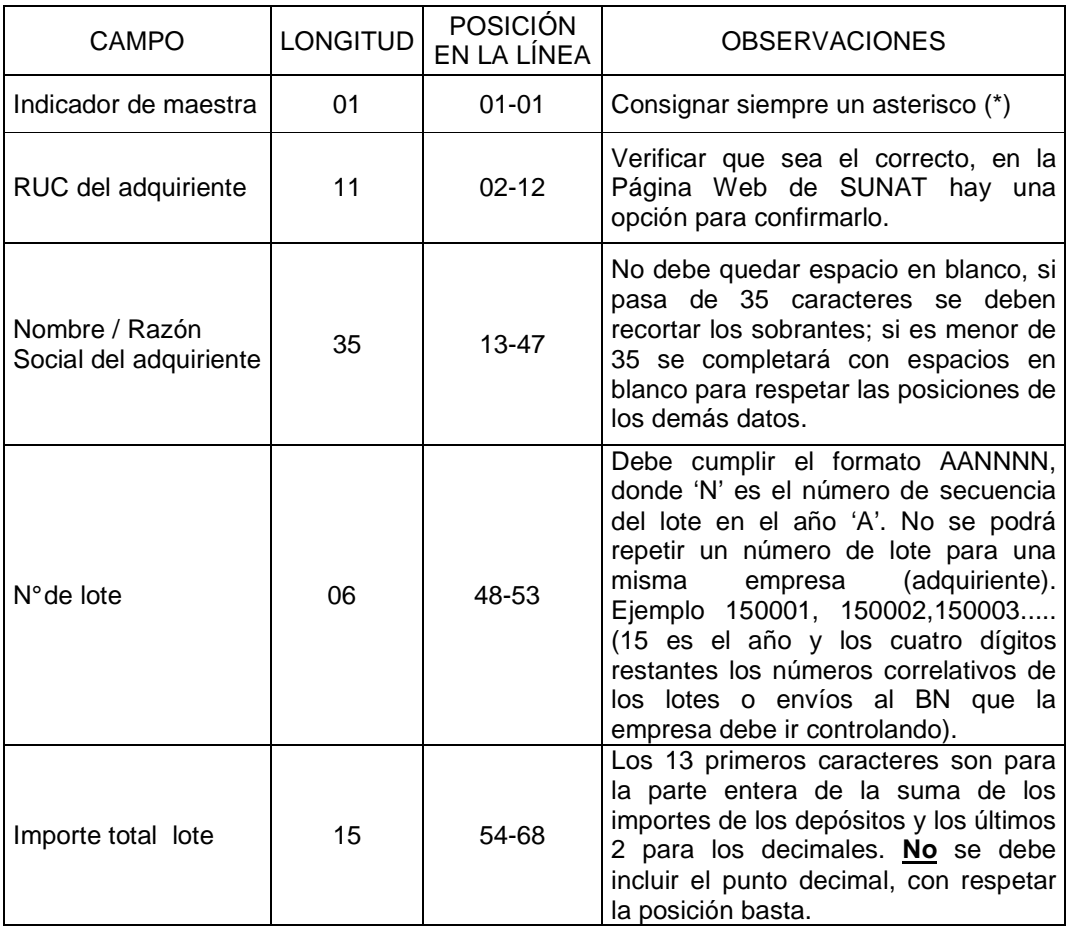

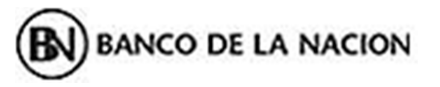

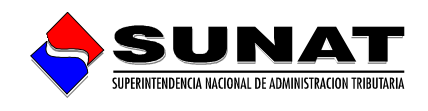

# **b) Datos de las filas subsiguientes (Registro de los Abonos)**

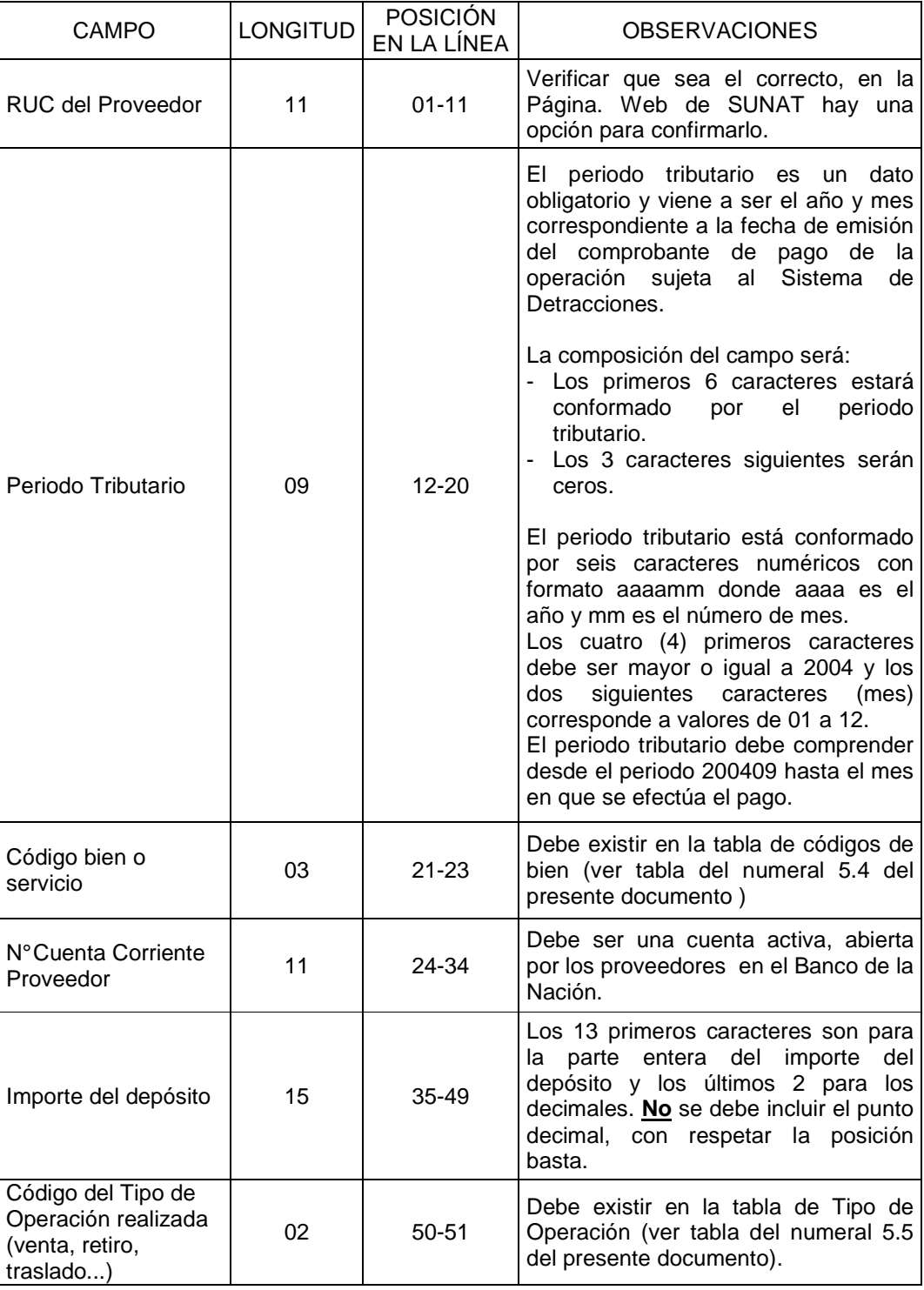

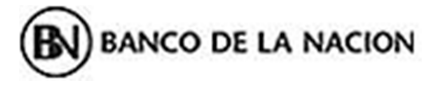

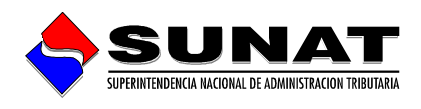

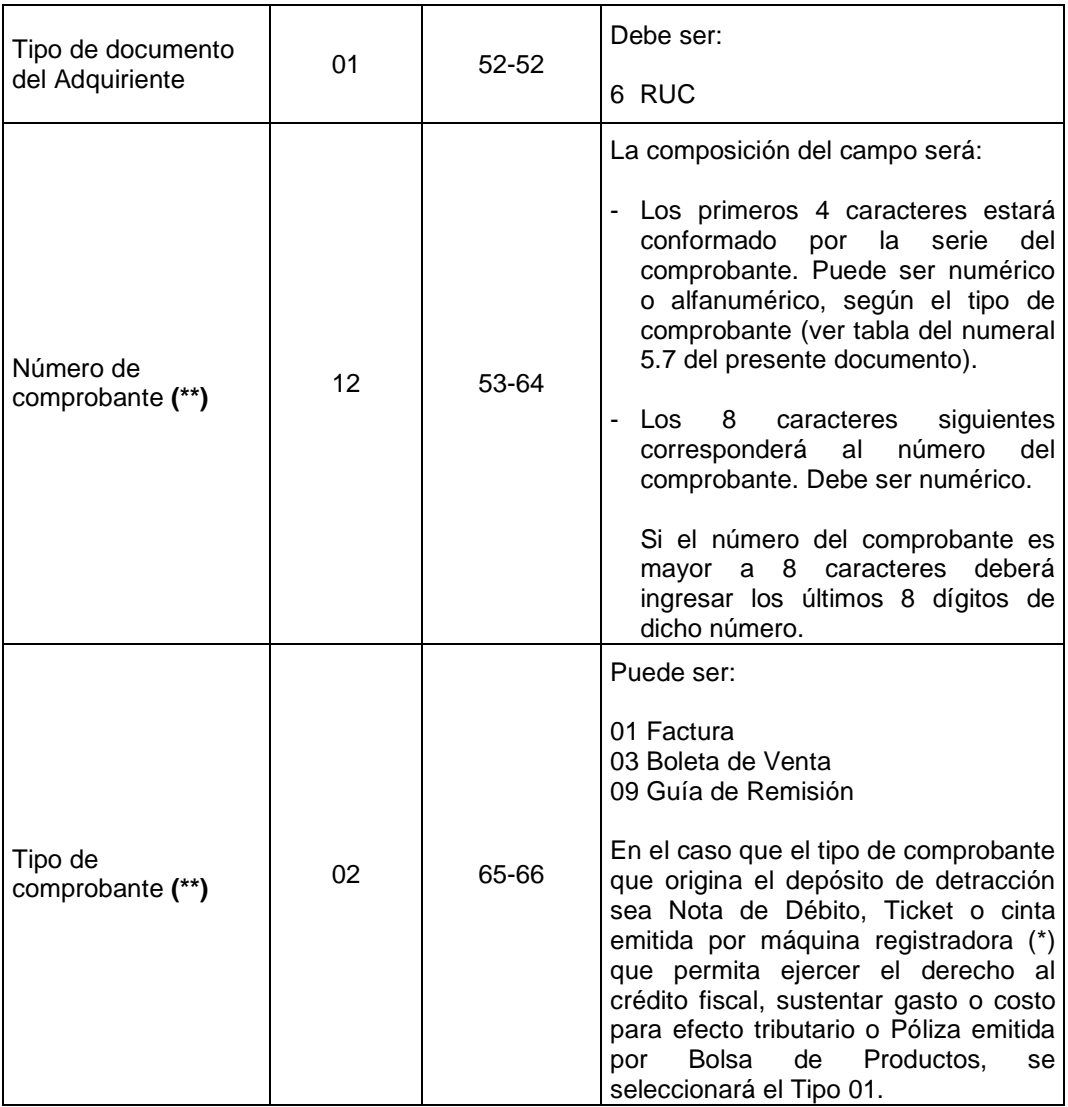

- **(\*)** De acuerdo al numeral 19.1 del artículo 19 de la Resolución de Superintendencia N° 183-2004/SUNAT, los comprobantes de pago que se emitan por las operaciones sujetas al Sistema:
	- a) No podrán incluir operaciones distintas a éstas.
	- b) Deberán consignar como información no necesariamente impresa la frase: Operación sujeta al Sistema de Pago de Obligaciones Tributarias con el Gobierno Central.**"**
- **(\*\*)** La información del comprobante es obligatoria por cuanto el depósito cuando es realizado respecto de una operación de venta, prestación de servicio o contrato de construcción, debe hacerse emitido el respectivo comprobante de pago en concordancia con lo previsto en la Ley del Impuesto General a las Ventas y el Reglamento de Comprobante de Pago.

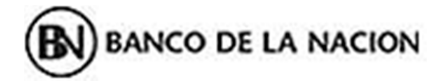

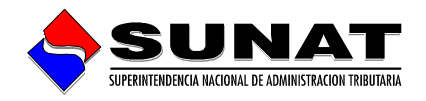

## **Caso 2:**

Si usted es un **proveedor** que tiene múltiples adquirientes y tiene la necesidad de pagar en una sola operación el total de las detracciones, construya su archivo de la siguiente manera:

## **a) Datos de cabecera del archivo (primera línea):**

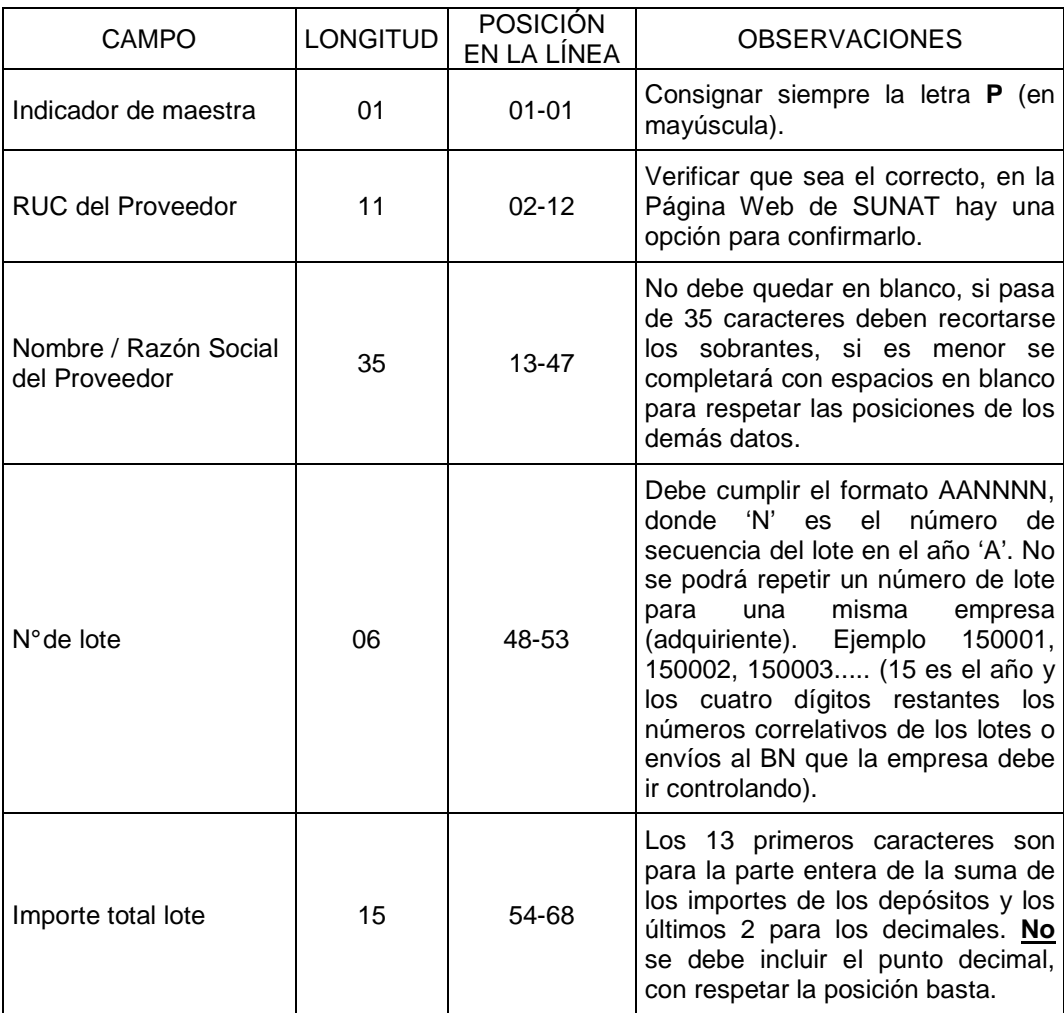

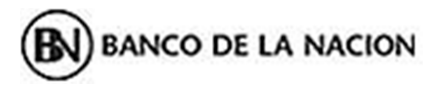

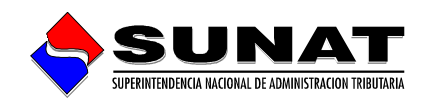

# **b) Datos de las filas subsiguientes (Registro de los Abonos)**

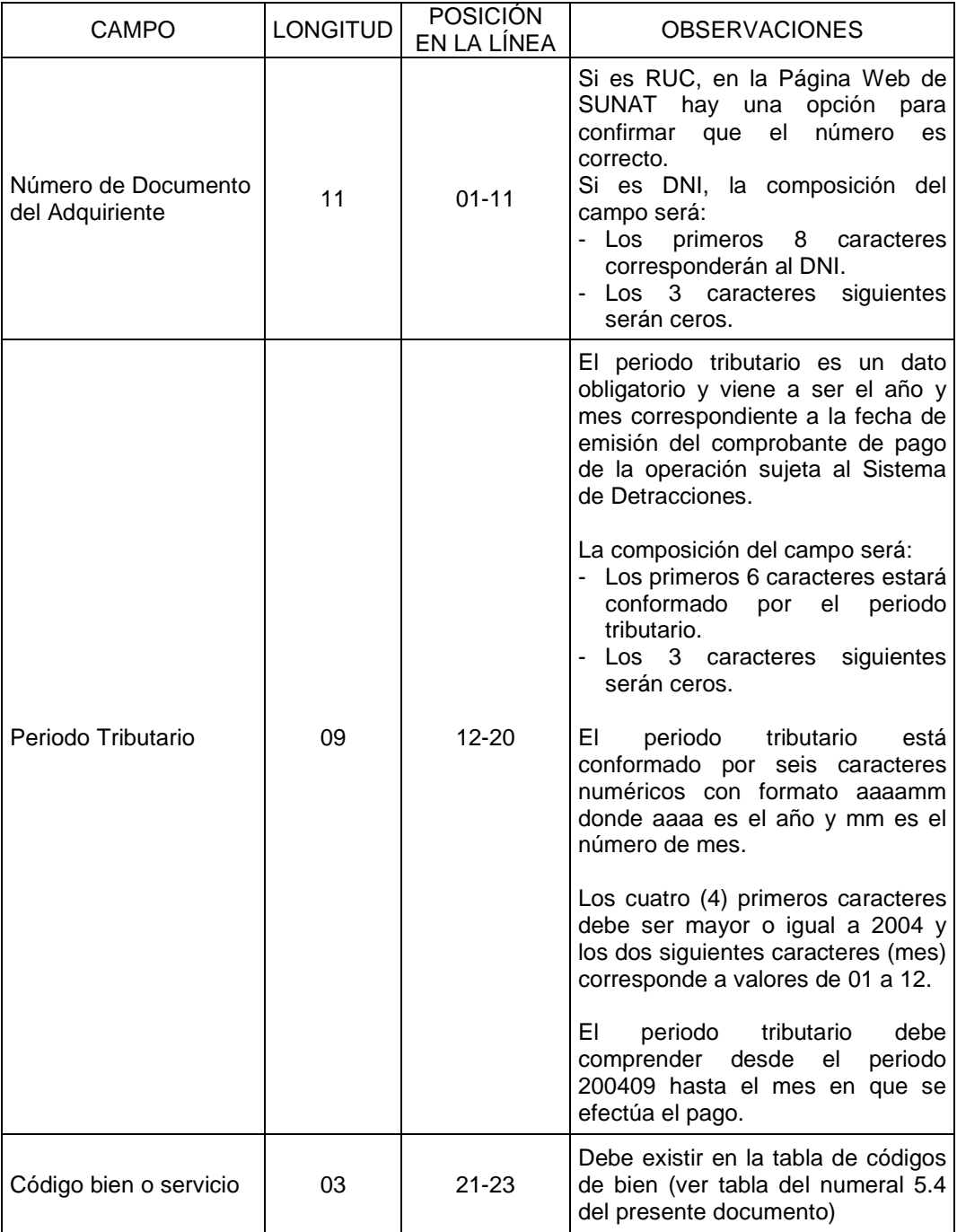

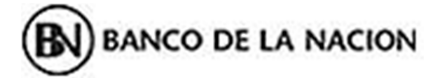

 $\overline{a}$ 

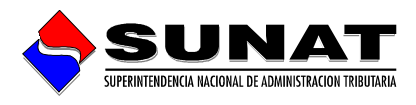

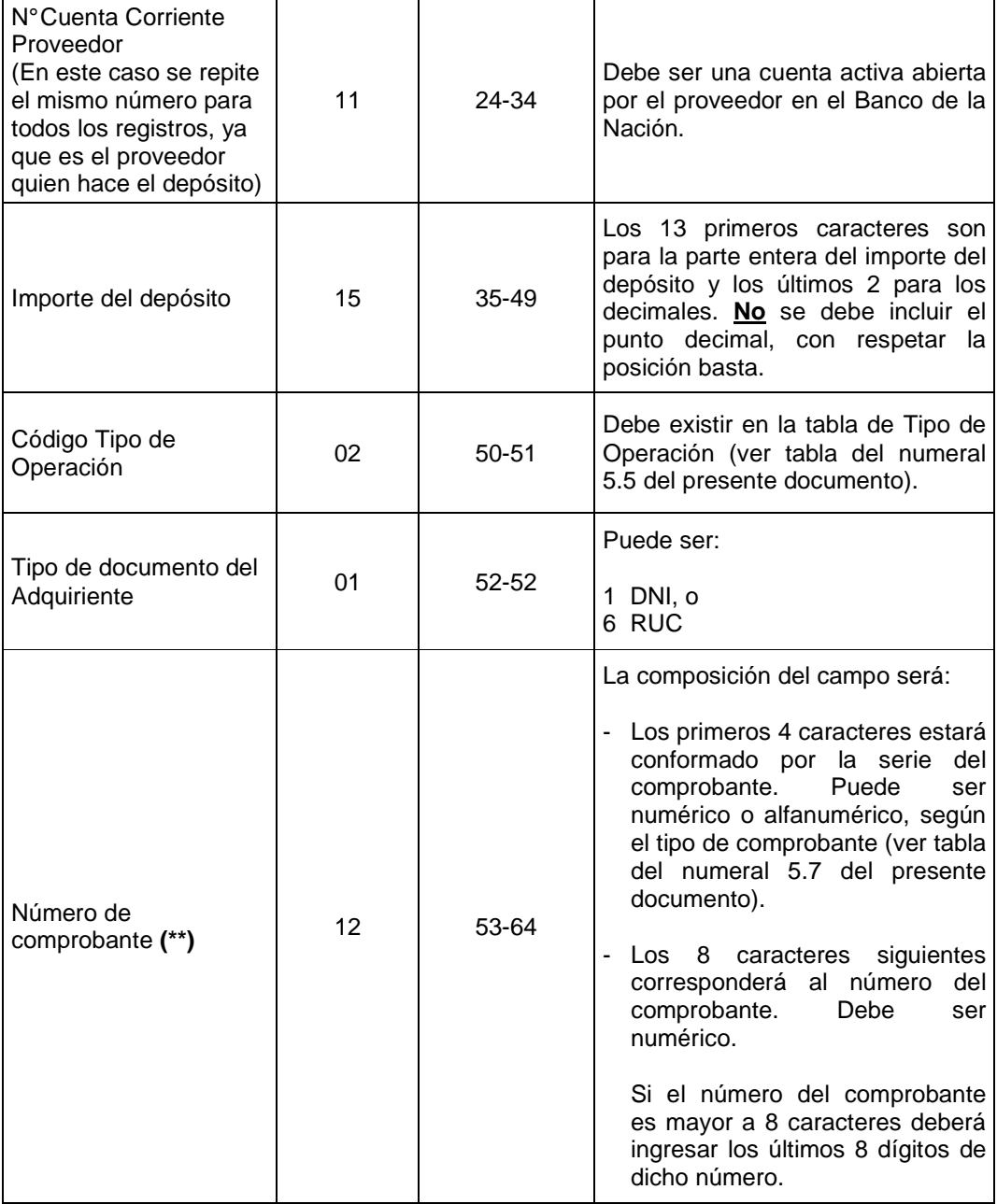

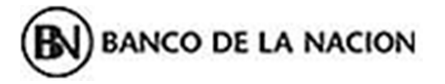

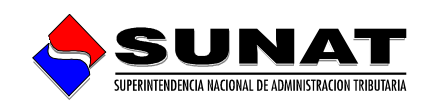

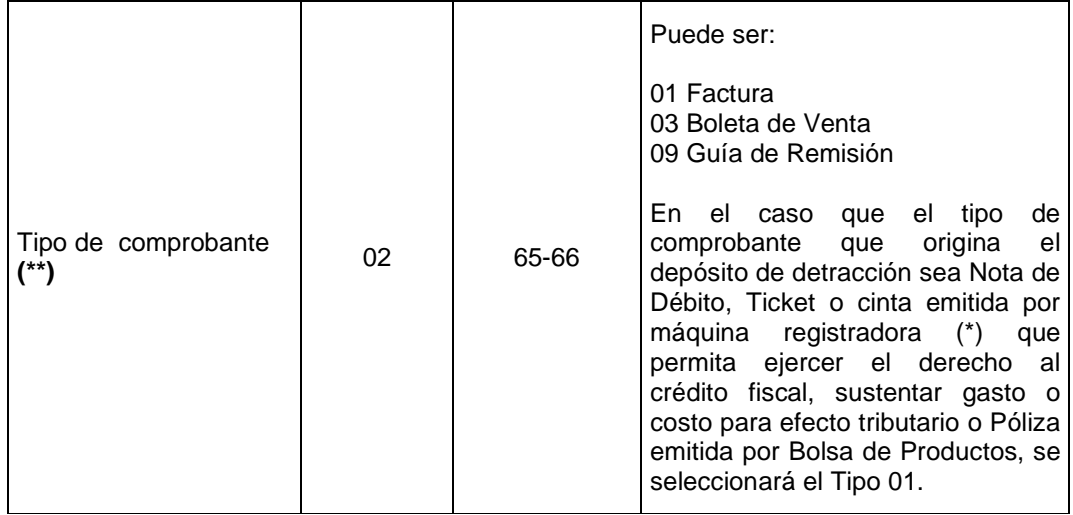

- **(\*)** De acuerdo al numeral 19.1 del artículo 19 de la Resolución de Superintendencia N° 183-2004/SUNAT, los comprobantes de pago que se emitan por las operaciones sujetas al Sistema:
	- a) No podrán incluir operaciones distintas a éstas.
	- b) Deberán consignar como información no necesariamente impresa la frase: Operación sujeta al Sistema de Pago de Obligaciones Tributarias con el Gobierno Central.**"**
- **(\*\*)** La información del comprobante es obligatoria por cuanto el depósito cuando es realizado respecto de una operación de venta, prestación de servicio o contrato de construcción, debe hacerse emitido el respectivo comprobante de pago en concordancia con lo previsto en la Ley del Impuesto General a las Ventas y el Reglamento de Comprobante de Pago.

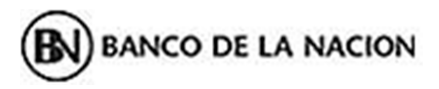

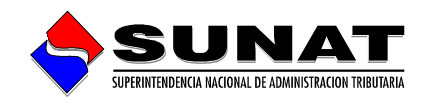

# **5.4 Tabla de códigos de bienes o servicios sujetos de detracción.**

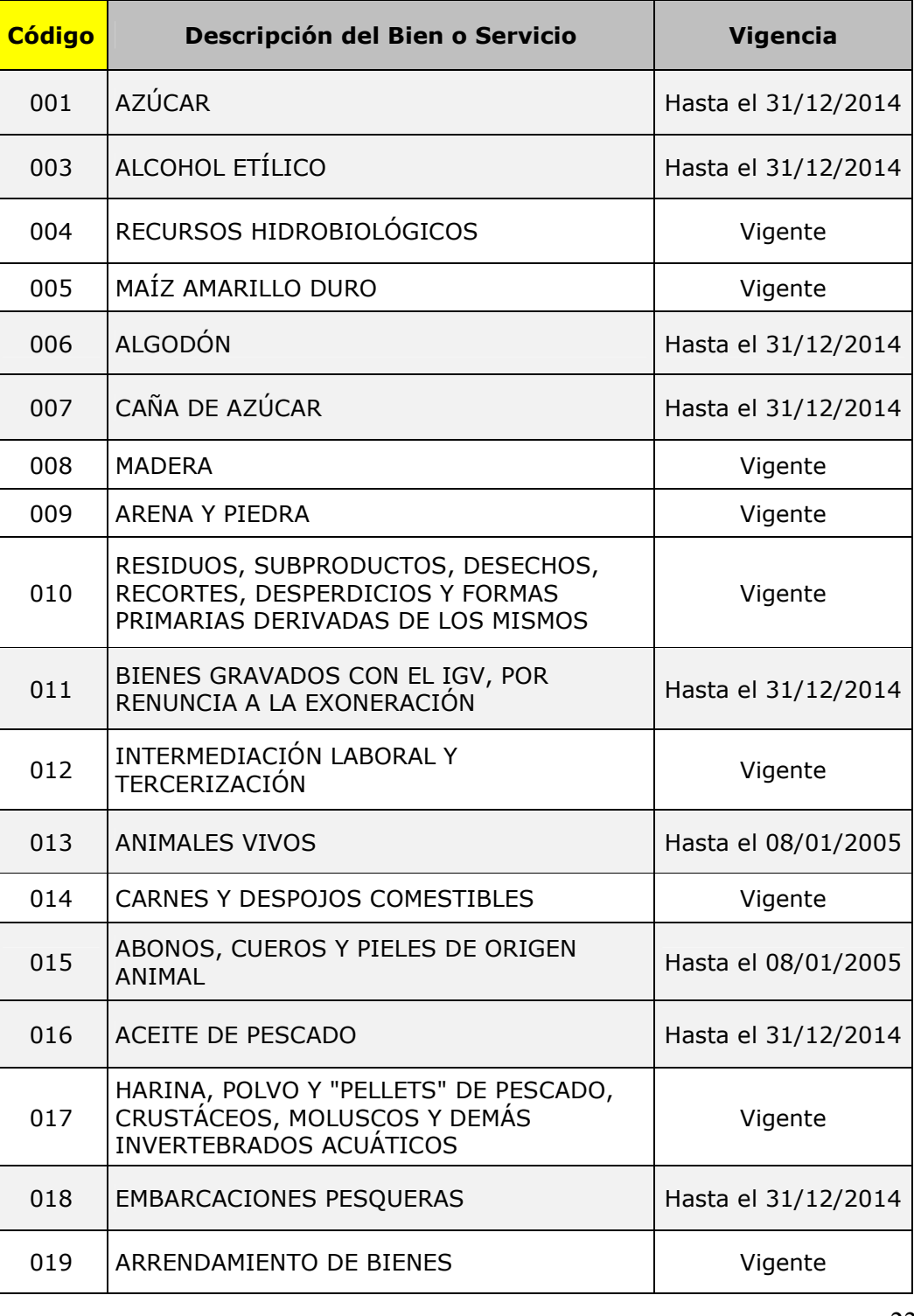

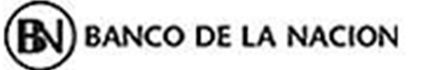

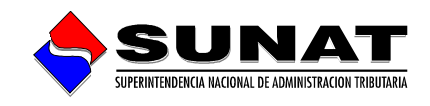

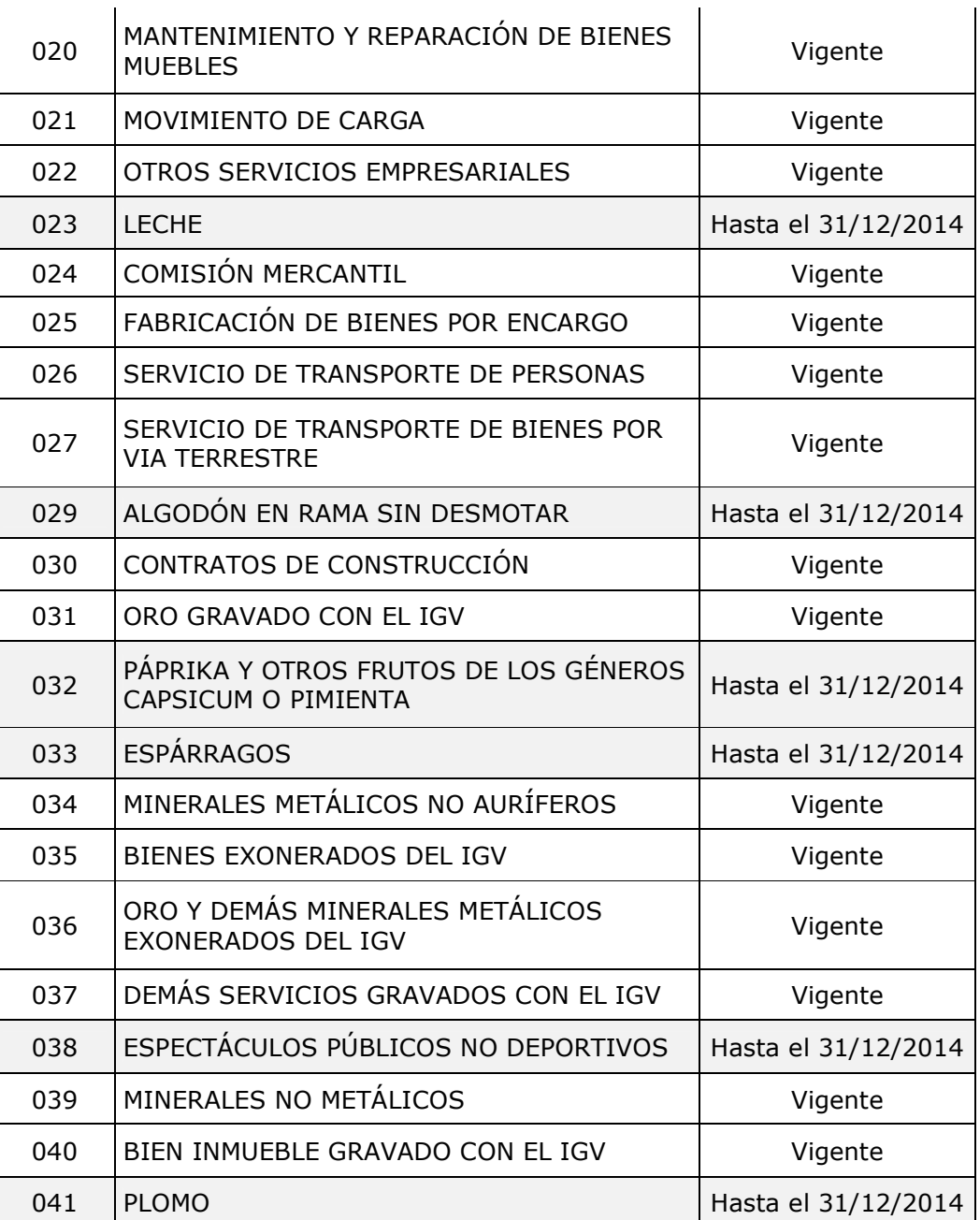

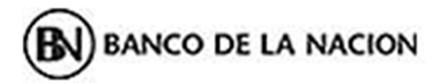

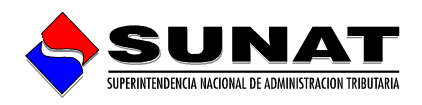

# **5.5. Tabla de Tipo de Operaciones Sujetas al Sistema.**

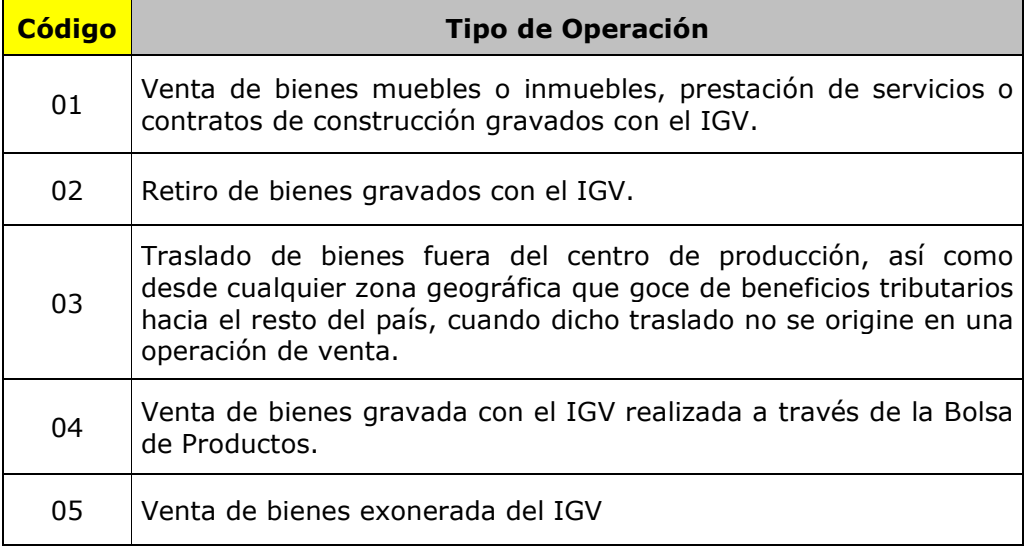

# **5.6 Tabla de Tipo de Comprobante**

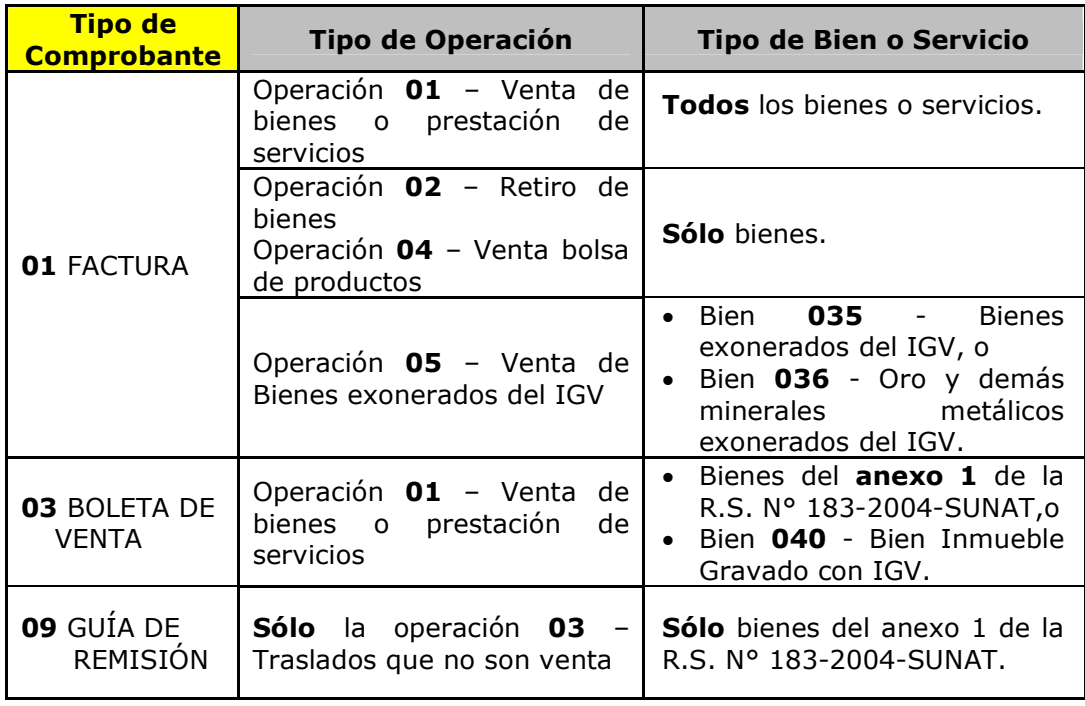

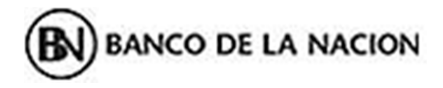

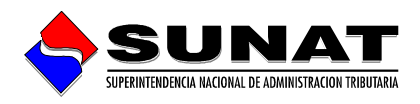

## **5.7 Tabla de Serie**

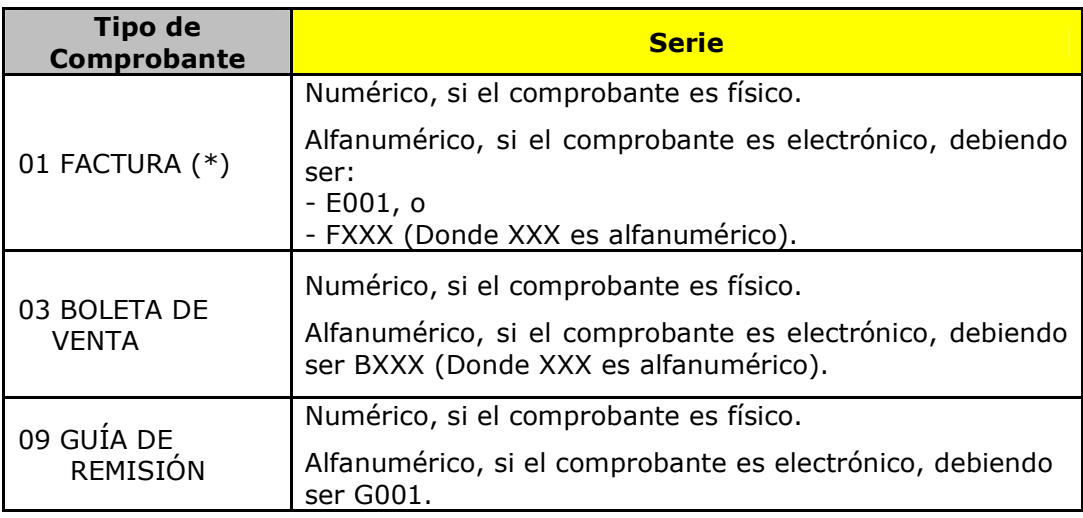

(\*) En los otros tipos de comprobante se deberá tomar en cuenta lo siguiente:

- En el caso de Nota de débito, la serie es un dato numérico.
- En el caso que el tipo de comprobante sea un Ticket o cinta emitida por máquina registradora (\*) que permita ejercer el derecho al crédito fiscal, sustentar gasto o costo para efecto tributario, se deberá consignar los 4 últimos dígitos del número de serie de fabricación de la máquina registradora.
- En el caso que el tipo de comprobante sea una Póliza emitida por Bolsa de Productos, se deberá consignar 4 nueves (9999).

### **5.8 Tipo de documento del adquiriente.**

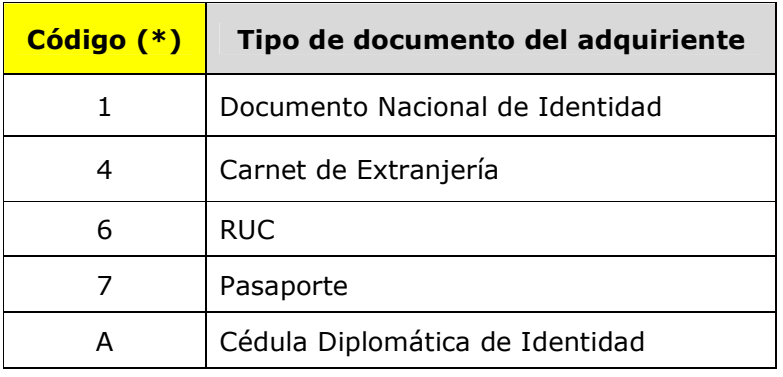

**(\*)** Los depósitos de detracciones, cuando el tipo de documento del adquiriente es distinto del RUC o DNI, deberán ser realizados a través del formato individual en las agencias del Banco de la Nación.

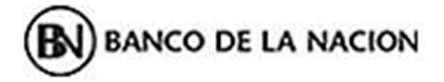

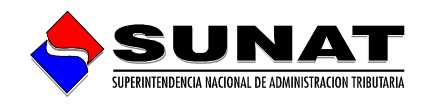

#### **5.9 Nombre o rótulo del archivo.**

En **ambos casos** los archivos deben rotularse respetando la siguiente estructura:

- Primer caracter: poner la letra "**D**" (de detracciones)
- 11 caracteres siguientes: RUC del contribuyente que hace el pago. Este número debe coincidir con el RUC que figura en la primera línea del archivo (Datos de Cabecera)
- 06 caracteres siguientes: Número del lote de envío en formato AANNNN, donde AA es el indicativo del año (05 para el presente) y NNNN es el número secuencial o sucesivo de los envíos que usted mismo debe controlar. **IMPORTANTE**: Estos 6 caracteres deben coincidir con el número de lote consignado en los Datos de Cabecera del archivo.
- Finalmente viene la extensión (.txt) que **no debe** ser puesta manualmente, sino por el propio procesador de texto al momento de grabar el archivo con la opción "Guardar". Es importante que se respete este requisito.

#### Ejemplo**: D10000000065050002**.TXT

#### **6.- ¿Por qué motivos el sistema rechaza un archivo?**

A fin de evitar contratiempos, es necesario que el archivo que usted elabore con el detalle de los depósitos a realizar respete fielmente la estructura propuesta, pues el sistema valida la información grabada en los disquetes y emite reportes de rechazo por los siguientes motivos (para mayores detalles ver artículo 17° de la R.S. N° 183- 2004/SUNAT):

- Cuando el monto total a pagar consignado en el archivo de texto NO coincide con la suma total de los montos parciales colocados en los registros (líneas) del archivo.
- Cuando existe error en el número de RUC de usted como Adquiriente.
- Cuando existe error en el número de RUC de los Proveedores.
- Cuando existe error en los números de cuenta consignados.
- Cuando no se respeta la dimensión (ancho) solicitado para los datos
- Cuando no se respeta la posición de los datos en cada línea o registro.
- Cuando los seis dígitos del número de lote del archivo no coinciden con el número de lote incorporado en el nombre o rótulo del archivo, deben ser iguales.
- Cuando al menos uno de los registros contiene un periodo no válido.

#### **7.- ¿En qué Sucursales u Oficinas del Banco de la Nación está implementado este servicio?**

Si usted opta por realizar este tipo de operaciones mediante el Banco de la Nación, puede realizarlo en cualquiera de las Sucursales y Agencias de la Red Nacional.

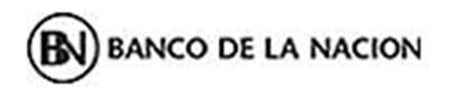

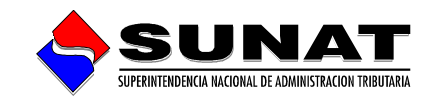

## **EJEMPLOS**

## **A) POR INTERNET**

# **CASO1: ADQUIRIENTE CON MULTIPLES PROVEEDORES**

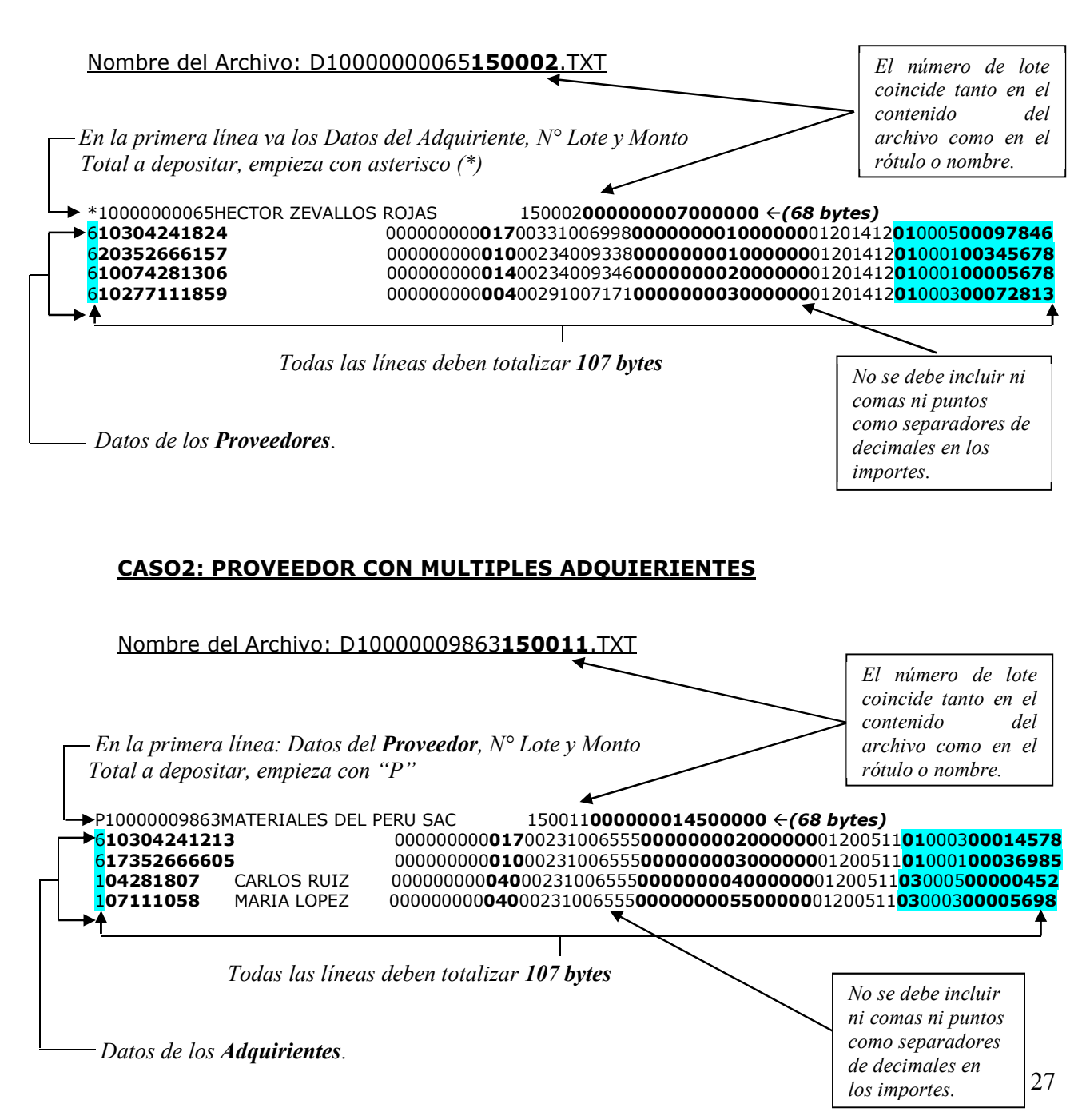

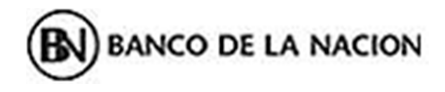

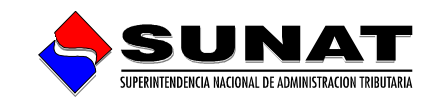

28

## **B) EN BANCO DE LA NACIÓN**

## **CASO1: ADQUIRIENTE CON MULTIPLES PROVEEDORES**

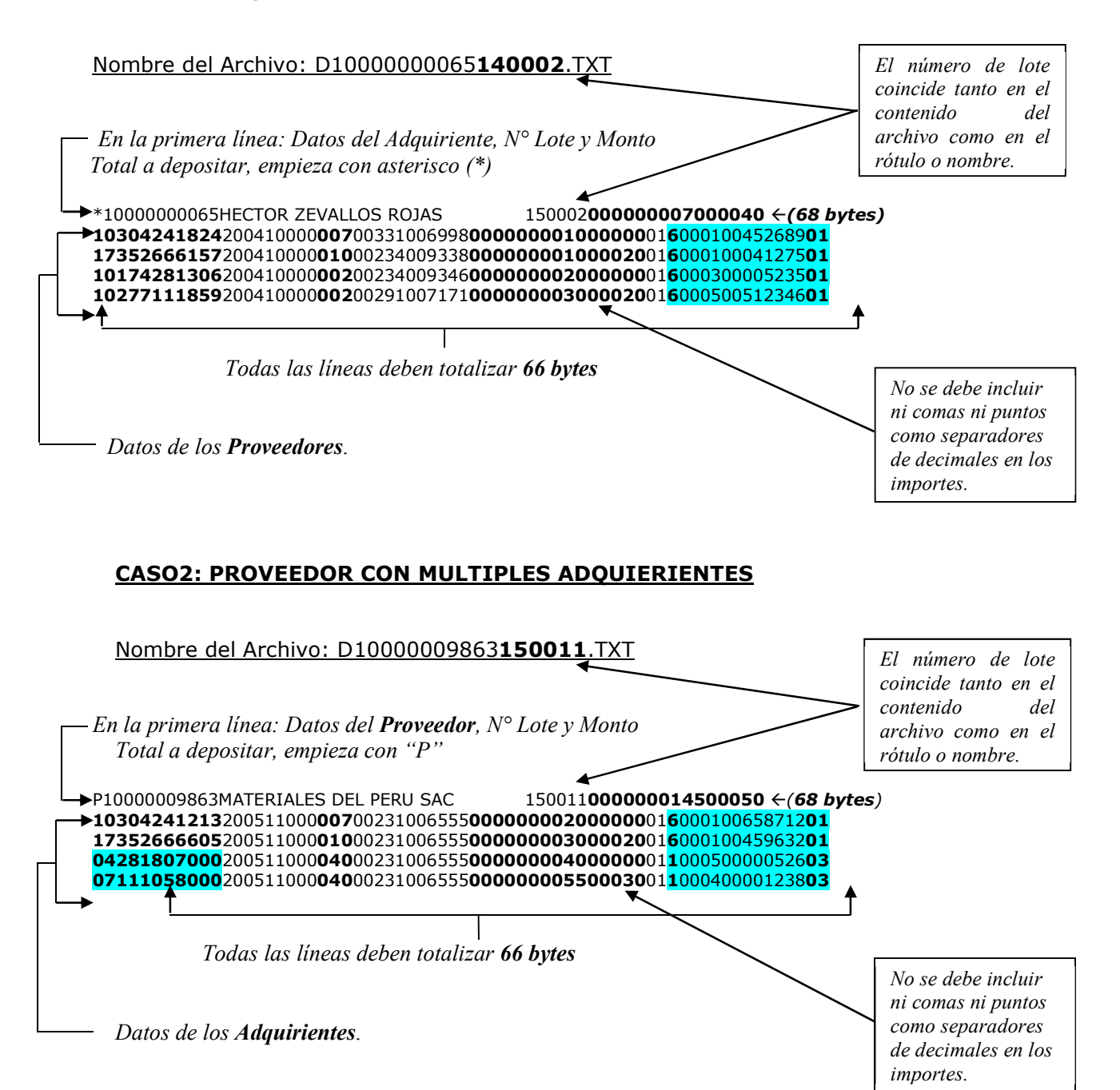